# **LXM32M**

# **Module PROFINET**

# **Guide utilisateur**

**Traduction de la notice originale**

**0198441114107.03 06/2021**

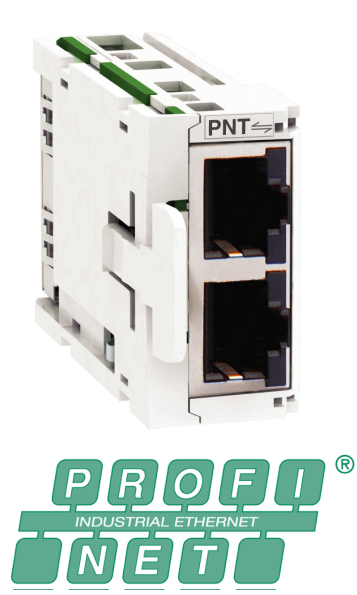

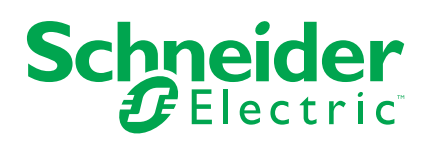

# **Mentions légales**

La marque Schneider Electric et toutes les marques de commerce de Schneider Electric SE et de ses filiales mentionnées dans ce guide sont la propriété de Schneider Electric SE ou de ses filiales. Toutes les autres marques peuvent être des marques de commerce de leurs propriétaires respectifs. Ce guide et son contenu sont protégés par les lois sur la propriété intellectuelle applicables et sont fournis à titre d'information uniquement. Aucune partie de ce guide ne peut être reproduite ou transmise sous quelque forme ou par quelque moyen que ce soit (électronique, mécanique, photocopie, enregistrement ou autre), à quelque fin que ce soit, sans l'autorisation écrite préalable de Schneider Electric.

Schneider Electric n'accorde aucun droit ni aucune licence d'utilisation commerciale de ce guide ou de son contenu, sauf dans le cadre d'une licence non exclusive et personnelle, pour le consulter tel quel.

Les produits et équipements Schneider Electric doivent être installés, utilisés et entretenus uniquement par le personnel qualifié.

Les normes, spécifications et conceptions sont susceptibles d'être modifiées à tout moment. Les informations contenues dans ce guide peuvent faire l'objet de modifications sans préavis.

Dans la mesure permise par la loi applicable, Schneider Electric et ses filiales déclinent toute responsabilité en cas d'erreurs ou d'omissions dans le contenu informatif du présent document ou pour toute conséquence résultant de l'utilisation des informations qu'il contient.

© 2021 Schneider Electric. Tous droits réservés.

# **Table des matières**

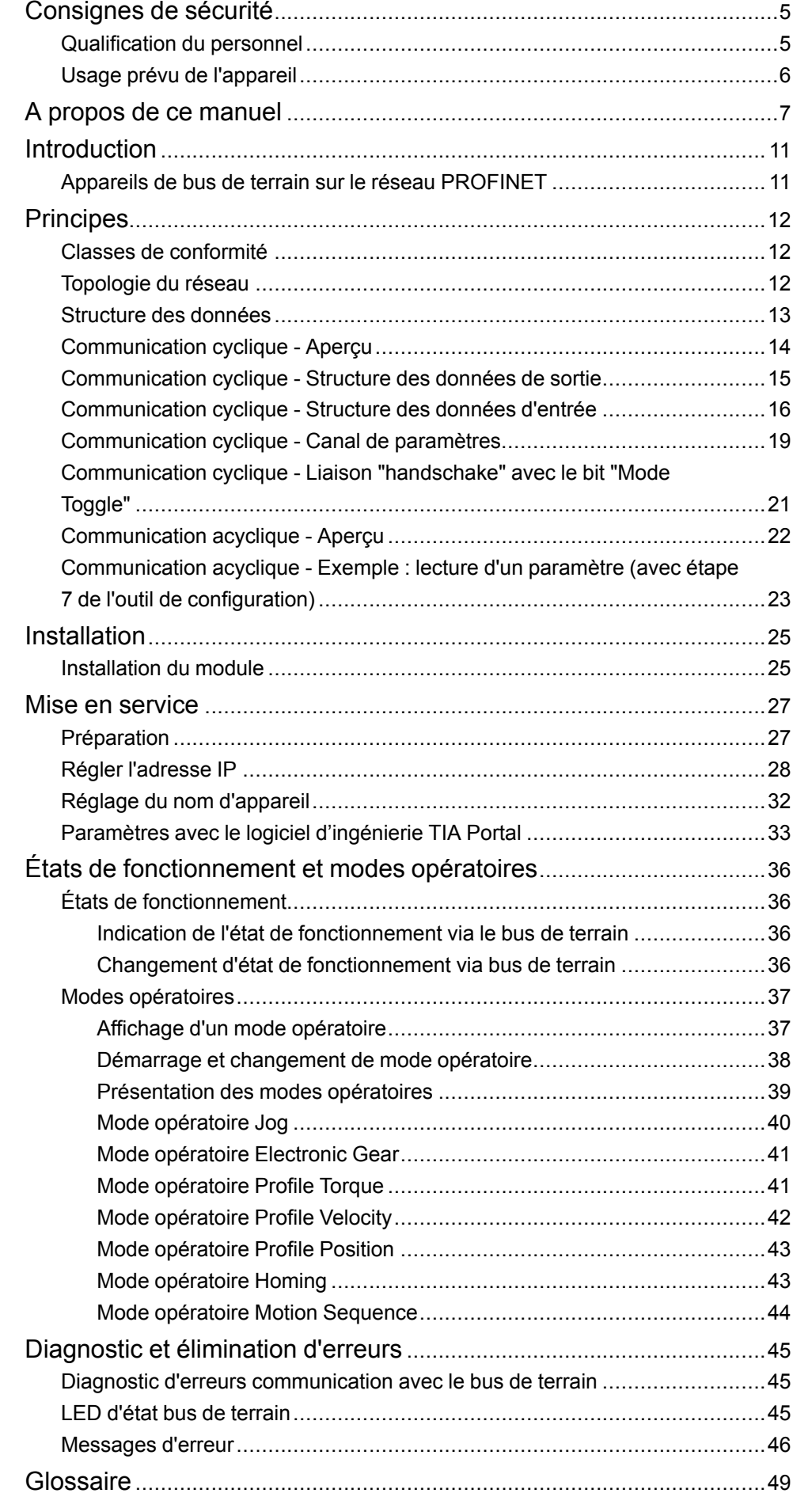

### 

# <span id="page-4-0"></span>**Consignes de sécurité**

## **Informations importantes**

Lisez attentivement ces instructions et examinez le matériel pour vous familiariser avec l'appareil avant de tenter de l'installer, de le faire fonctionner, de le réparer ou d'assurer sa maintenance. Les messages spéciaux suivants que vous trouverez dans cette documentation ou sur l'appareil ont pour but de vous mettre en garde contre des risques potentiels ou d'attirer votre attention sur des informations qui clarifient ou simplifient une procédure.

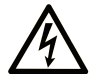

La présence de ce symbole sur une étiquette "Danger" ou "Avertissement" signale un risque d'électrocution qui provoquera des blessures physiques en cas de non-respect des consignes de sécurité.

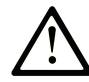

Ce symbole est le symbole d'alerte de sécurité. Il vous avertit d'un risque de blessures corporelles. Respectez scrupuleusement les consignes de sécurité associées à ce symbole pour éviter de vous blesser ou de mettre votre vie en danger.

## **! DANGER**

**DANGER** signale un risque qui, en cas de non-respect des consignes de sécurité, **provoque**  la mort ou des blessures graves.

## **! AVERTISSEMENT**

**AVERTISSEMENT** signale un risque qui, en cas de non-respect des consignes de sécurité, **peut provoquer** la mort ou des blessures graves.

## **! ATTENTION**

**ATTENTION** signale un risque qui, en cas de non-respect des consignes de sécurité, **peut provoquer** des blessures légères ou moyennement graves.

## *AVIS*

*AVIS* indique des pratiques n'entraînant pas de risques corporels.

## **Remarque Importante**

L'installation, l'utilisation, la réparation et la maintenance des équipements électriques doivent être assurées par du personnel qualifié uniquement. Schneider Electric décline toute responsabilité quant aux conséquences de l'utilisation de ce matériel.

Une personne qualifiée est une personne disposant de compétences et de connaissances dans le domaine de la construction, du fonctionnement et de l'installation des équipements électriques, et ayant suivi une formation en sécurité leur permettant d'identifier et d'éviter les risques encourus.

## <span id="page-4-2"></span><span id="page-4-1"></span>**Qualification du personnel**

Seul le personnel qualifié, connaissant et comprenant le contenu du présent manuel est autorisé à travailler sur ce produit. En vertu de leur formation professionnelle, de leurs connaissances et de leur expérience, ces personnels qualifiés doivent être en mesure de prévenir et de reconnaître les dangers potentiels susceptibles d'être générés par l'utilisation du produit, la modification des réglages ainsi que l'équipement mécanique, électrique et électronique de l'installation globale.

Les personnels qualifiés doivent être en mesure de prévoir et de détecter les éventuels dangers pouvant survenir suite au paramétrage, aux modifications des réglages et en raison de l'équipement mécanique, électrique et électronique.

La personne qualifiée doit connaître les normes, dispositions et régulations liées à la prévention des accidents de travail, et doit les observer lors de la conception et de l'implémentation du système.

## <span id="page-5-1"></span><span id="page-5-0"></span>**Usage prévu de l'appareil**

Les produits décrits dans ce document ou concernés par ce dernier sont des servo-variateurs pour servomoteurs triphasés ainsi que logiciel, accessoires et options.

Ces produits sont conçus pour le secteur industriel et doivent uniquement être utilisés en conformité avec les instructions, exemples et informations liées à la sécurité de ce document et des documents associés.

Les instructions de sécurité en vigueur, les conditions spécifiées et les caractéristiques techniques doivent être respectées à tout moment.

Avant toute mise en œuvre des produits, il faut procéder à une appréciation du risque en matière d'utilisation concrète. Selon le résultat, il convient de prendre les mesures relatives à la sécurité.

Comme les produits sont utilisés comme éléments d'un système global ou d'un processus, il est de votre ressort de garantir la sécurité des personnes par le concept du système global ou du processus.

N'exploiter les produits qu'avec les câbles et différents accessoires spécifiés. N'utiliser que les accessoires et les pièces de rechange d'origine.

Toutes les autres utilisations sont considérées comme non conformes et peuvent générer des dangers.

# <span id="page-6-0"></span>**A propos de ce manuel**

## **Objectif du document**

Les informations fournies dans ce guide de l'utilisateur complètent le guide de l'utilisateur du servo-variateur LXM32M.

Les fonctions décrites dans ce guide de l'utilisateur ne sont destinées qu'au produit associé. Vous devez lire et comprendre le guide de l'utilisateur approprié du variateur.

## **Champ d'application**

Ce guide de l'utilisateur s'applique au module PROFINET du servo-variateur LXM32M, identification de module PNT (VW3M3308).

Pour plus d'informations sur la conformité des produits avec les normes environnementales (RoHS, REACH, PEP, EOLI, etc.), consultez le site [www.se.](https://www.se.com/ww/en/work/support/green-premium/) [com/ww/en/work/support/green-premium/.](https://www.se.com/ww/en/work/support/green-premium/)

Les caractéristiques décrites dans le présent document, ainsi que celles décrites dans les documents mentionnés dans la section Documents associés ci-dessous, sont consultables en ligne. Pour accéder aux informations en ligne, allez sur la page d'accueil de Schneider Electric [www.se.com/ww/fr/download/.](https://www.se.com/ww/en/download/)

Les caractéristiques décrites dans le présent document doivent être identiques à celles fournies en ligne. Toutefois, en application de notre politique d'amélioration continue, nous pouvons être amenés à réviser le contenu du document afin de le rendre plus clair et plus précis. Si vous constatez une différence entre le document et les informations fournies en ligne, utilisez ces dernières en priorité.

## **Document(s) à consulter**

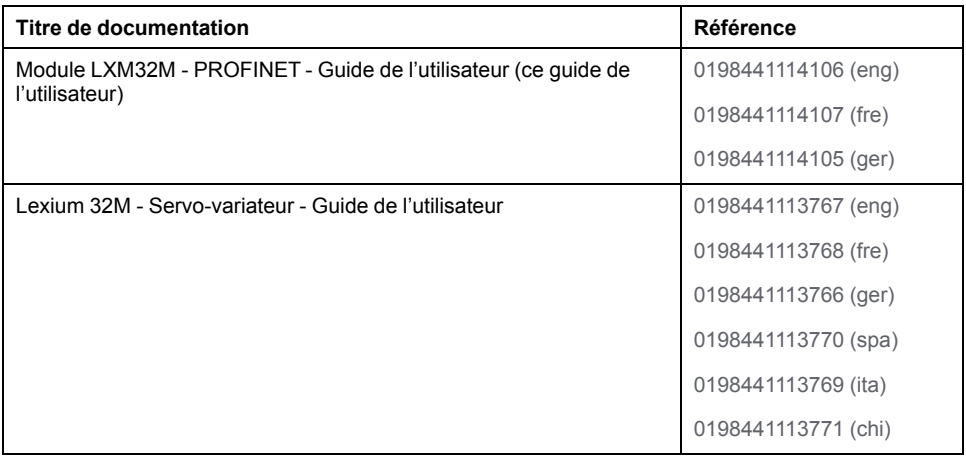

# **Information spécifique au produit**

# **AAVERTISSEMENT**

#### **PERTE DE CONTROLE**

- Le concepteur d'un système de commande doit envisager les modes de défaillance possibles des chemins de commande et, pour certaines fonctions de commande critiques, prévoir un moyen d'atteindre un état sécurisé en cas de défaillance d'un chemin, et après cette défaillance. Par exemple, l'arrêt d'urgence, l'arrêt en cas de surcourse, la coupure de courant et le redémarrage sont des fonctions de contrôle cruciales.
- Des canaux de commande séparés ou redondants doivent être prévus pour les fonctions de commande critique.
- Les liaisons de communication peuvent faire partie des canaux de commande du système. Une attention particulière doit être prêtée aux implications des délais de transmission non prévus ou des pannes de la liaison.
- Respectez toutes les réglementations de prévention des accidents ainsi que les consignes de sécurité locales.1
- Chaque implémentation de cet équipement doit être testée individuellement et entièrement pour s'assurer du fonctionnement correct avant la mise en service.

**Le non-respect de ces instructions peut provoquer la mort, des blessures graves ou des dommages matériels.**

<sup>1</sup> Pour plus d'informations, consultez le document NEMA ICS 1.1 (dernière édition), « Safety Guidelines for the Application, Installation, and Maintenance of Solid State Control » (Directives de sécurité pour l'application, l'installation et la maintenance de commande statique) et le document NEMA ICS 7.1 (dernière édition), « Safety Standards for Construction and Guide for Selection, Installation, and Operation of Adjustable-Speed Drive Systems » (Normes de sécurité relatives à la construction et manuel de sélection, installation et opération de variateurs de vitesse) ou son équivalent en vigueur dans votre pays.

Afin d'assurer la sécurité Internet, le transfert TCP/IP est désactivé par défaut pour les équipements qui disposent d'une connexion Ethernet native. Vous devez donc activer manuellement le transfert TCP/IP. Toutefois, cela peut exposer votre réseau à d'éventuelles cyberattaques si des mesures de protection supplémentaires ne sont pas appliquées à l'entreprise. En outre, vous risquez de tomber sous le coup de lois et de réglementations concernant la cybersécurité.

## **AAVERTISSEMENT**

#### **ACCÈS NON AUTHENTIFIÉ ET INTRUSION RÉSEAU CONSÉCUTIVE**

- Respectez à la lettre toutes les lois et réglementations nationales, régionales et locales concernant la cybersécurité et/ou les données personnelles lorsque vous activez le transfert TCP/IP sur un réseau industriel.
- Isolez votre réseau industriel des autres réseaux au sein de votre société.
- Protégez chaque réseau contre les accès non autorisés à l'aide d'un parefeu, d'un VPN ou d'autres mesures de sécurité éprouvées.

**Le non-respect de ces instructions peut provoquer la mort, des blessures graves ou des dommages matériels.**

Consultez le document Schneider Electric [Cybersecurity](https://www.se.com/ww/en/download/document/CS-Best-Practices-2019-340) Best Practices pour plus d'informations.

Utilisez la version de micrologiciel la plus récente. Consultez le site [https://www.](https://www.se.com) [se.com](https://www.se.com) ou contactez votre service Schneider Electric pour plus d'informations sur les mises à jour de micrologiciel susceptibles d'incidence sur les connexions Ethernet.

## **Terminologie utilisée dans les normes**

Les termes techniques, la terminologie, les symboles et les descriptions correspondantes employés dans ce manuel ou figurant dans ou sur les produits proviennent généralement des normes internationales.

Dans les domaines des systèmes de sécurité fonctionnelle, des variateurs et de l'automatisme en général, les termes employés sont *sécurité*, *fonction de sécurité*, *état sécurisé*, *défaut*, *réinitialisation du défaut*, *dysfonctionnement*, *panne*, *erreur*, *message d'erreur*, *dangereux*, etc.

Entre autres, les normes concernées sont les suivantes :

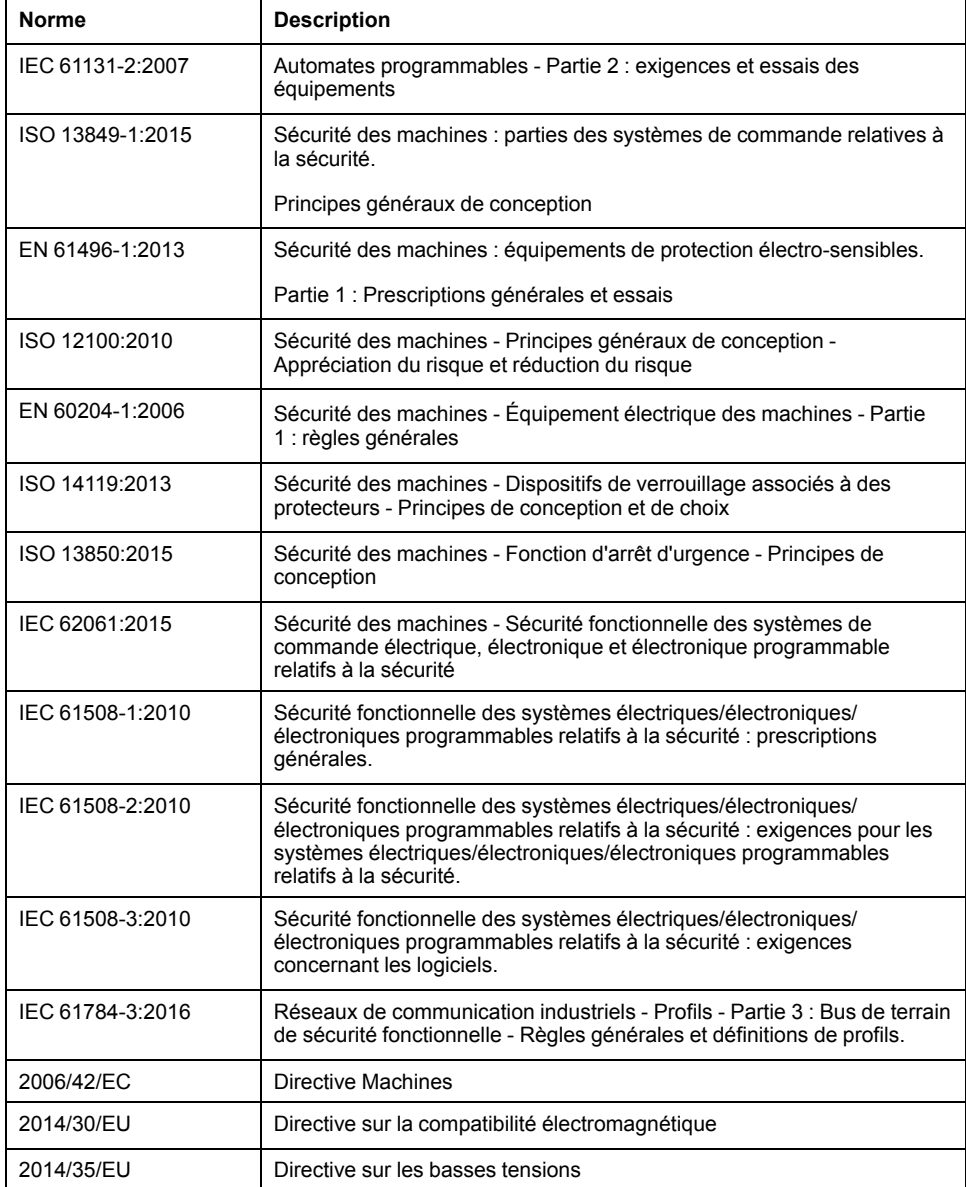

De plus, des termes peuvent être utilisés dans le présent document car ils proviennent d'autres normes telles que :

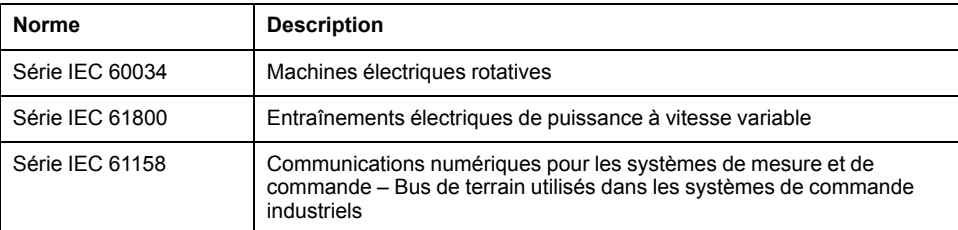

Enfin, le terme *zone de fonctionnement* utilisé dans le contexte de la description de dangers spécifiques a la même signification que les termes *zone dangereuse* ou *zone de danger* employés dans la *directive Machines* (*2006/42/EC*) et la norme *ISO 12100:2010*.

**NOTE:** Les normes susmentionnées peuvent s'appliquer ou pas aux produits cités dans la présente documentation. Pour plus d'informations sur chacune des normes applicables aux produits décrits dans le présent document, consultez les tableaux de caractéristiques de ces références de produit.

# <span id="page-10-0"></span>**Introduction**

## <span id="page-10-1"></span>**Appareils de bus de terrain sur le réseau PROFINET**

## **Généralités**

PROFINETest un bus de terrain basé sur Ethernet qui permet de mettre en réseau des produits provenant de différents fabricants sans nécessiter d'adaptation d'interface spéciale.

Différents produits équipés d'une interface PROFINET peuvent fonctionner dans le même segment de bus de terrain. PROFINET fournit une base commune permettant aux appareils du réseau d'échanger des commandes et des données.

## **Fonctions**

Les fonctions suivantes peuvent être exécutées via le bus de terrain :

- Lecture et écriture des paramètres
- Lecture et écriture des entrées et sorties
- Fonctions de diagnostic et de surveillance

### **Mise en réseau du produit**

Le produit est connecté via une interface RJ45 et fonctionne comment un appareil d'E/S sur le réseau PROFINET.

Les données sont échangées conformément au modèle producteurconsommateur.

# <span id="page-11-0"></span>**Principes**

Les informations fournies dans ce chapitre présentent globalement les différents protocoles du bus de terrain. Elles s'appliquent à l'appareil décrit dans le présent document. Elles n'ont pas vocation à couvrir le sujet de manière exhaustive et ne sont pas suffisantes pour concevoir et déployer un réseau de bus de terrain dans une application donnée.

Les informations suivantes sont destinées à être consultées en cas de besoin. Seules les personnes compétentes et ayant suivi la formation requise pour comprendre le sens de ces informations et d'autres informations pertinentes sur le produit sont autorisées à travailler sur et avec cet appareil.

## <span id="page-11-1"></span>**Classes de conformité**

PROFINETest un protocole de communication basé sur Industrial Ethernet.

Les fonctionnalités PROFINET peuvent être divisées en 3 classes à l'aide de leur plage d'application :

- Classe de conformité A (CC-A)
- Classe de conformité B (CC-B)
- Classe de conformité C (CC-C)

### **Classe de conformité A (CC-A)**

La classe de conformité A contient les fonctions de base de la communication cyclique en temps réel et de la communication TCP/Ip acyclique. Exemple type d'application : la domotique.

### **Classe de conformité B (CC-B)**

La classe de conformité B ajoute à la classe A des informations réseau de diagnostic, SNMP et de topologie. Elle s'applique particulièrement à l'automatisation de procédés.

#### **Classe de conformité C (CC-C)**

La classe de conformité B ajoute à la classe B la réservation et la synchronisation de bande passante. Elle s'applique particulièrement aux systèmes de positionnement.

#### **Classe de conformité prise en charge**

Avec le module PROFINET, le variateur LXM32M prend en charge la classe de conformité B (CC-B).

## <span id="page-11-2"></span>**Topologie du réseau**

Un réseau PROFINET est constitué des composants suivants :

- PROFINET IO-Supervisor (équivaut à la définition d'un maître PROFIBUS de classe 2)
- Un ou plusieurs PROFINET IO Controller (équivaut à la définition d'un maître PROFIBUS de classe 1)
- un ou plusieurs PROFINET IO Devices (équivaut à la définition d'un esclave PROFIBUS)

#### Le câblage s'effectue au moyen de câbles CAT5e-Ethernet.

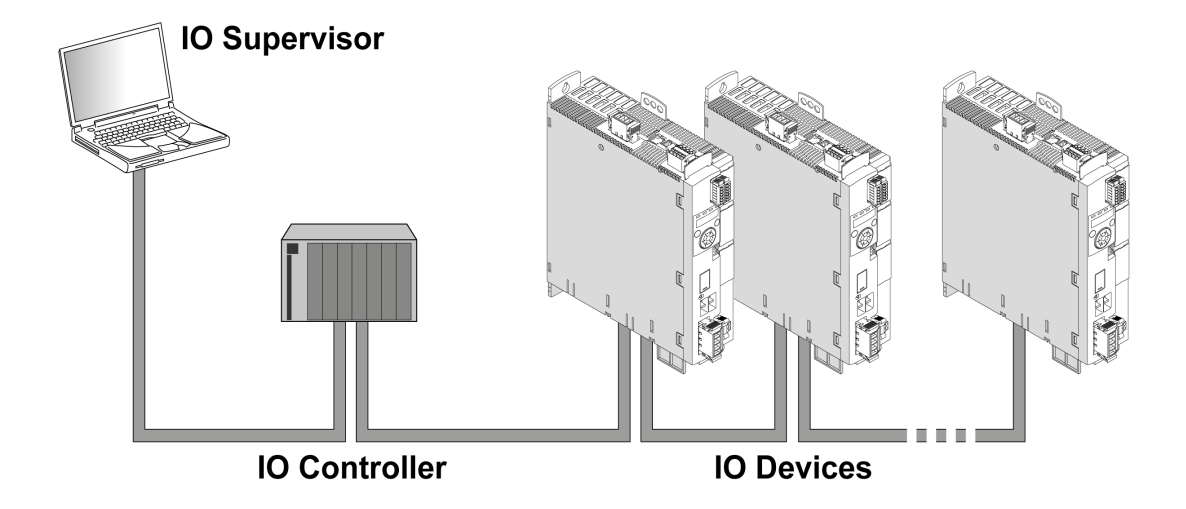

## **IO-Supervisor**

L'IO-Supervisor permet la mise en service et le diagnostic du réseau. Exemples d'IO-Supervisor :

- Les PC
- Les IHMs
- Les consoles de programmation

### **IO-Controller**

L'IO-Controller envoie les données de sortie à l'IO-Device et reçoit les données d'entrée de l'IO-Device. Exemple d'IO-Controller :

• Les automates, par exemple logic Controller

#### **IO-Devices**

L'IO-Device reçoit les commandes de l'IO-Controller et envoie des informations d'état à l'IO-Controller. Exemples d'IO-Devices :

- Les modules d'entrée/sortie
- Les systèmes d'entraînement
- Les capteurs et les actionneurs

## <span id="page-12-0"></span>**Structure des données**

#### **Aperçu**

Les valeurs d'octets, de mot et de mot double sont indiquées sous forme hexadécimale. Les caractères hexadécimaux sont identifiés par un "h" après la valeur numérique, par exemple "31h". Les nombres décimaux n'ont pas d'identification particulière. Tenir compte du mode de décompte différent des bits (de droite à gauche) et des octets (de gauche à droite).

#### Structure de données générale, de bit au mot double

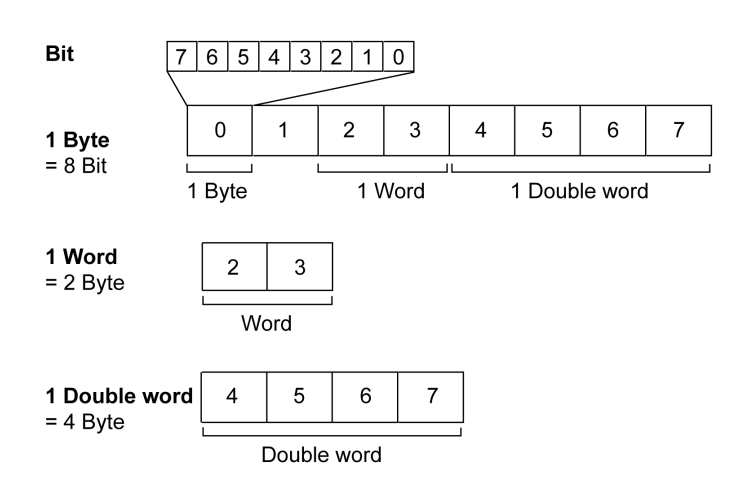

### **Séquence d'octets utilisée : format Big Endian**

Les octets sont transmis au format Big Endian.

## <span id="page-13-0"></span>**Communication cyclique - Aperçu**

### **Données d'entrée et données de sortie**

Dans les données de sortie, l'IO-Controller transmet une commande à l'IO-Device pour activer des modes opératoires et des fonctions, exécuter un déplacement ou demander des informations d'état. L'IO-Device exécute la commande et acquitte avec une confirmation.

L'échange de données obéit à un schéma fixe :

- Données de sortie pour l'IO-Device : L'IO-Controller place une commande dans la mémoire de données en sortie. D'où il sera transmis à l'IO-Device et exécuté par celui-ci.
- Donnée en entrée de l'IO-Device : L'IO-Device valide la commande dans les données en entrée. Si la commande a réussi, l'IO-Controller reçoit un acquittement sans message d'erreur.

L'IO-Controller ne peut envoyer une nouvelle commande que lorsqu'il a reçu l'acquittement relatif à la commande actuelle. Les informations d'acquittement et les messages d'erreur sont contenues dans les données transmises et sont codées en bits.

Lors de chaque cycle, l'IO-Controller reçoit des données d'entrée actuelles de l'IO-Device. Les données d'entrée contiennent les informations d'acquittement d'une commande envoyée et des informations d'état.

Les données de la communication cyclique sont constituées de 2 parties:

- Canal de données de processus
- Canal de paramètres (en option)

Le choix du profil d'entraînement permet de décider si le canal de paramètres est censé être utilisé ou non.

#### **Canal de données de processus**

Le canal de données de processus est utilisé pour l'échange des données en temps réel, par exemple pour la position instantanée ou la vitesse instantanée. La transmission est rapide parce qu'elle s'effectue sans données de gestion supplémentaires et que la transmission des données ne nécessite aucune confirmation du destinataire.

Le canal des données de processus permet à l'IO-Controller de piloter les états de fonctionnement de l'IO-Device, par exemple :

- activation et désactivation de l'étage de puissance
- Démarrage et arrêt de modes opératoires
- Démarrage et arrêt de déplacements
- Déclencher "Quick Stop"/Réinitialiser "Quick Stop"
- Réinitialisation d'un message d'erreur

La modification des états de fonctionnement et le démarrage des modes opératoires doivent s'effectuer séparément. Un mode opératoire ne peut être lancé que lorsque le variateur se trouve dans l'état de fonctionnement **6** Operation Enabled.

#### **Canal de paramètres**

Le canal de paramètres permet à l'IO-Controller de demander une valeur de paramètre à l'IO-Device ou de modifier une valeur de paramètre. L'index et le sous-index permettent d'identifier clairement les différents paramètres.

### **Profil d'entraînement**

Le produit prend en charge les profils d'entraînement suivants:

- Profile 104 : "Drive Profile Lexium 1" (spécifique au fournisseur)
- Profile 105 : "Drive Profile Lexium 2" (spécifique au fournisseur)

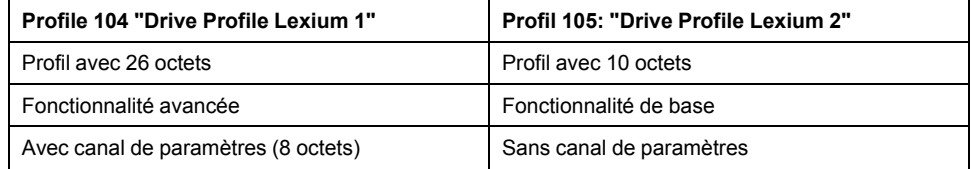

## <span id="page-14-0"></span>**Communication cyclique - Structure des données de sortie**

### **Présentation**

Les données de sortie permettent de transmettre les requêtes de l'IO-Controller à l'IO-Device.

Données de sortie "Drive Profile Lexium 1", profil 104

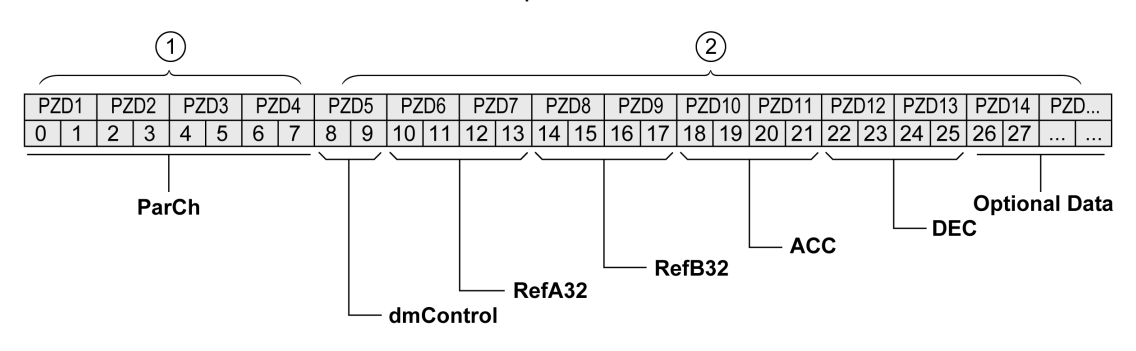

Données de sortie "Drive Profile Lexium 2", profil 105

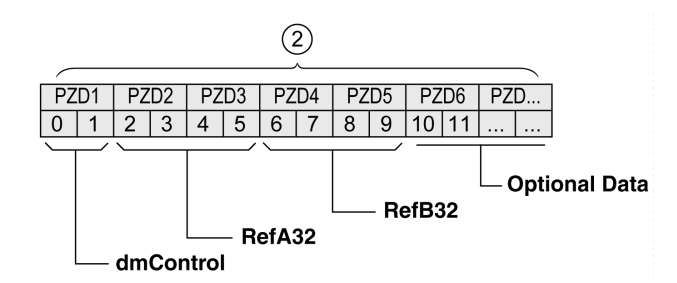

**1** Canal de paramètre

**2** Canal de données de processus

#### **Canal de paramètres "ParCh"**

Les paramètres peuvent être lus et écrits via "ParCh ; voir [Communication](#page-18-0) cyclique - Canal de [paramètre,](#page-18-0) page 19.

### **Mot "dmControl"**

Le mot "dmControl" permet de régler l'état de fonctionnement et le mode opératoire.

Voir Changement d'état de [fonctionnement](#page-35-3) via bus de terrain, page 36 et Démarrage et [changement](#page-37-0) de mode opératoire, page 38 pour obtenir une description détaillée des bits.

#### **Mots doubles "RefA32" et "RefB32"**

Les deux mots doubles "RefA\_32" et "RefB\_32" permettent de régler deux valeurs pour le mode opératoire. La signification dépend du mode opératoire ; elle est expliquée dans les sections portant sur les modes opératoires individuels.

#### **Mots doubles "ACC" et "DEC"**

Les deux mots doubles "ACC" et "DEC" permettent de régler les valeurs pour la rampe d'accélération et la rampe de décélération. La rampe d'accélération correspond au paramètre *RAMP\_v\_acc* et la rampe de décélération correspond au paramètre *RAMP\_v\_dec*.

#### **Octets "Optional Data"**

"Optional Data" permet de joindre au profil des paramètres supplémentaires qui ont été sélectionnés par l'utilisateur (mappage). Voir [Paramètres](#page-32-0) avec l'outil de [configuration](#page-32-0) STEP7 - V13 (TIA Portal), page 33 pour plus d'informations sur le mappage.

## <span id="page-15-0"></span>**Communication cyclique - Structure des données d'entrée**

### **Présentation**

Les données d'entrée permettent de transmettre des informations de l'IO-Device à l'IO-Controller.

#### Données d'entrée "Drive Profile Lexium 1", profil 104

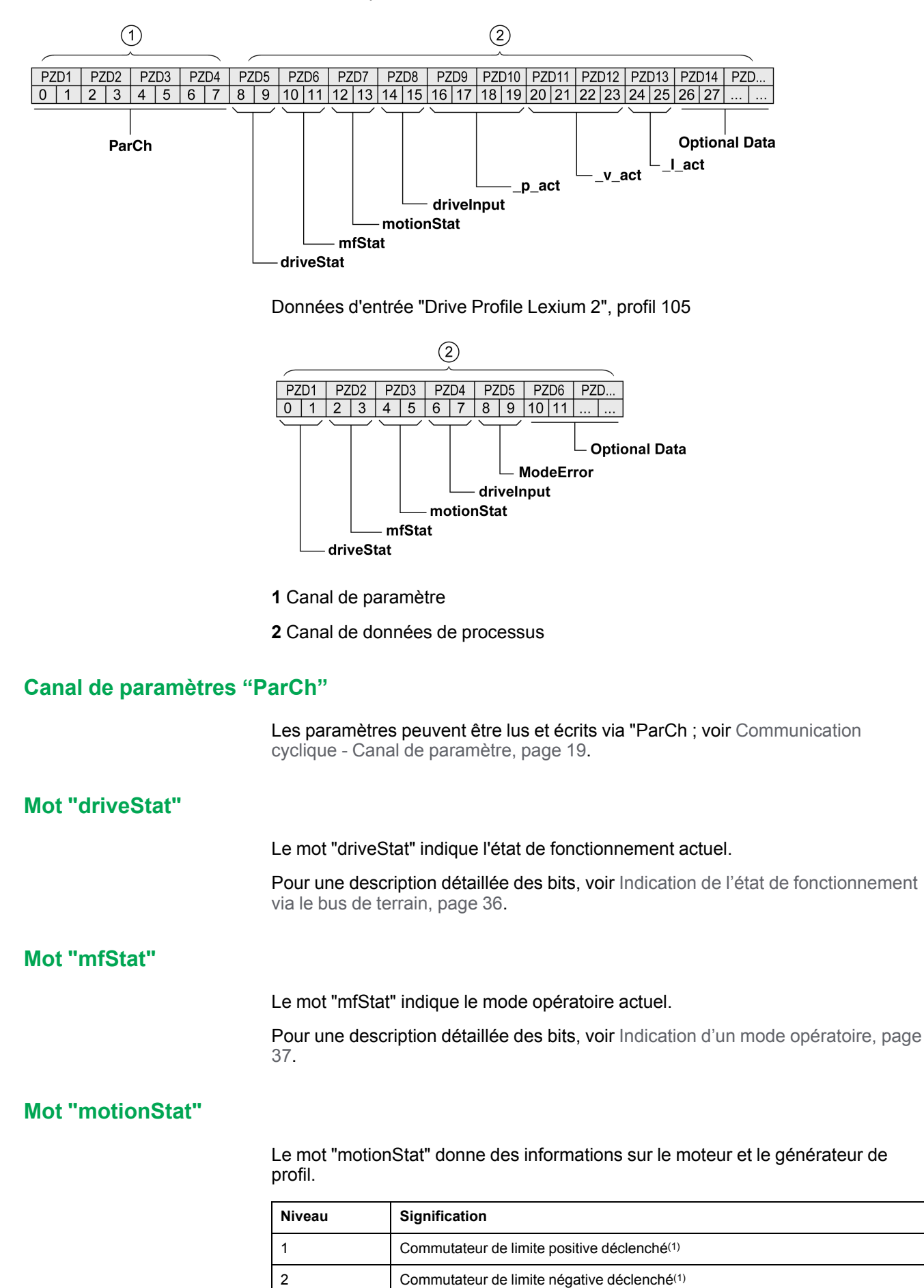

3 à 5 Réservé

6 MOTZ : Moteur à l'arrêt

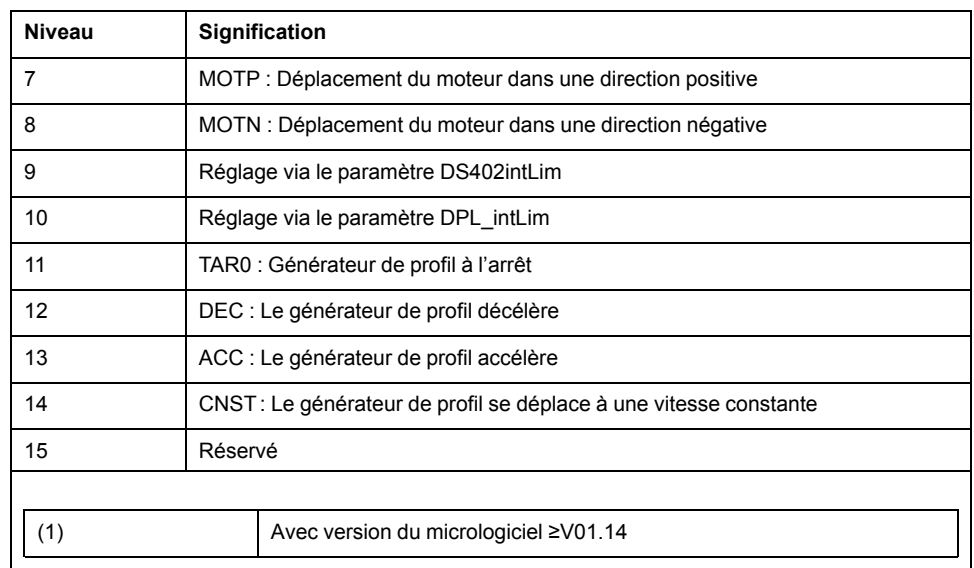

### **Mot "driveInput"**

Le mot "driveInput" indique l'état des entrées de signal logiques.

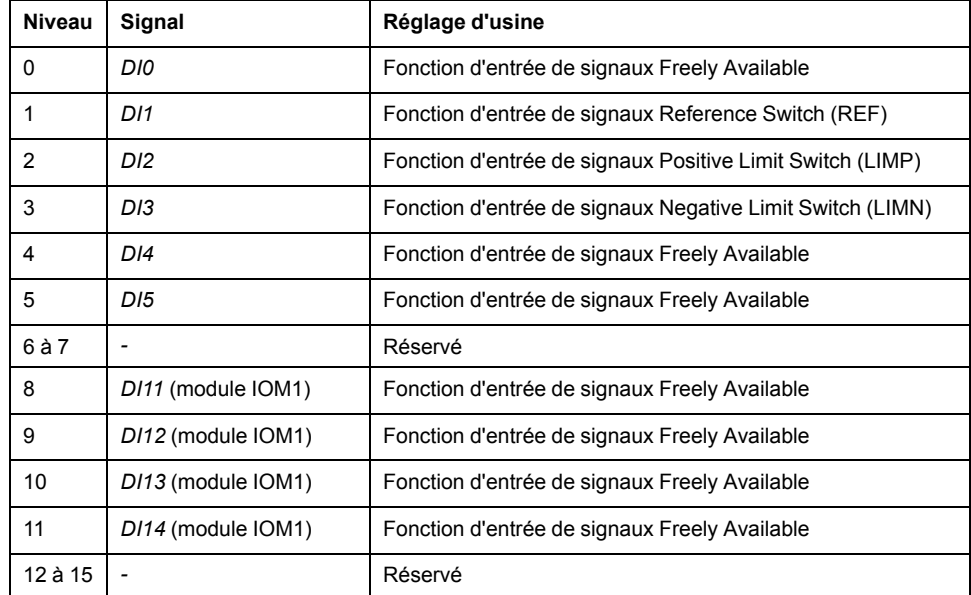

### **Mot double "\_p\_act"**

Le mot double "\_p\_act" permet d'indiquer la position instantanée. La valeur correspond au paramètre *\_p\_act*.

### **Mot double "\_v\_act"**

Le mot double " v act" peut être paramétré. Vous pouvez sélectionner le paramètre *\_v\_act* (vitesse réelle) ou *\_n\_act* (vitesse de rotation réelle) ; voir [Mappage](#page-33-0) pour "\_v\_act", page 34.

### **Mot "\_I\_act"**

Le mot "\_I\_act" permet d'indiquer le courant total du moteur. La valeur correspond au paramètre *\_I\_act*.

### **Mot "ModeError"**

Le mot "ModeError" permet d'indiquer le code d'erreur spécifique fournisseur qui a entraîné l'activation du bit ModeError. Le bit ModeError se rapporte aux paramètres dépendants de MT. La valeur correspond au paramètre *\_ModeError*.

### **Octets "Optional Data"**

"Optional Data" permet de joindre au profil des paramètres supplémentaires qui ont été sélectionnés par l'utilisateur (mappage). Voir [Paramètres](#page-32-0) avec le portail TIA de logiciel [d'ingénierie,](#page-32-0) page 33 pour plus d'informations sur le mappage.

## <span id="page-18-0"></span>**Communication cyclique - Canal de paramètres**

#### **Aperçu**

Le canal de paramètres permet à l'IO-Controller de demander une valeur de paramètre à l'IO-Device ou de modifier une valeur de paramètre. L'index et le sous-index permettent d'identifier clairement les différents paramètres.

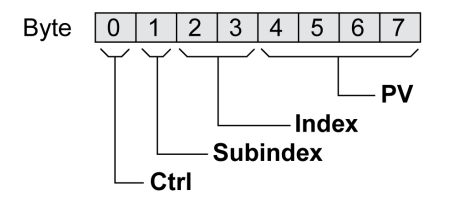

#### **Octet "Ctrl"**

L'octet "Ctrl" contient la demande de lecture ou d'écriture d'un paramètre.

Les données de sortie indiquent si un paramètre est censé être lu ou écrit. Les données d'entrée indiquent si la demande de lecture ou la demande d'écriture a abouti.

Données de sortie :

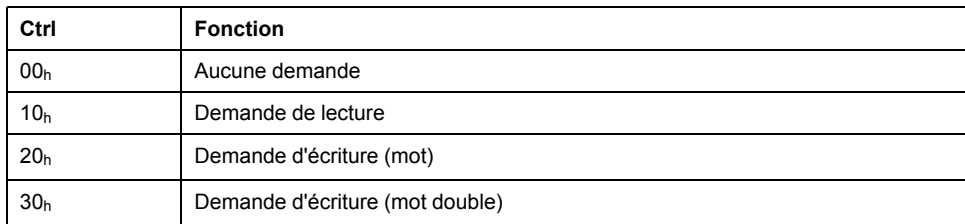

Données d'entrée :

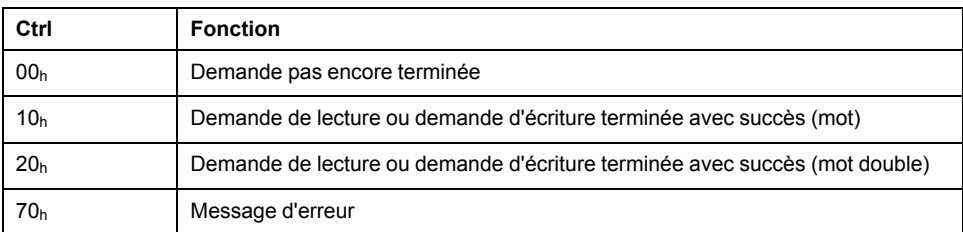

Seule une demande à la fois peut être traitée. La réponse est mise à disposition par l'IO-Device jusqu'à ce que l'IO-Controller envoie une nouvelle demande. Pour les réponses comportant des valeurs de paramètres, en cas de réitération, l'IO-Device répond en transmettant la valeur actuelle.

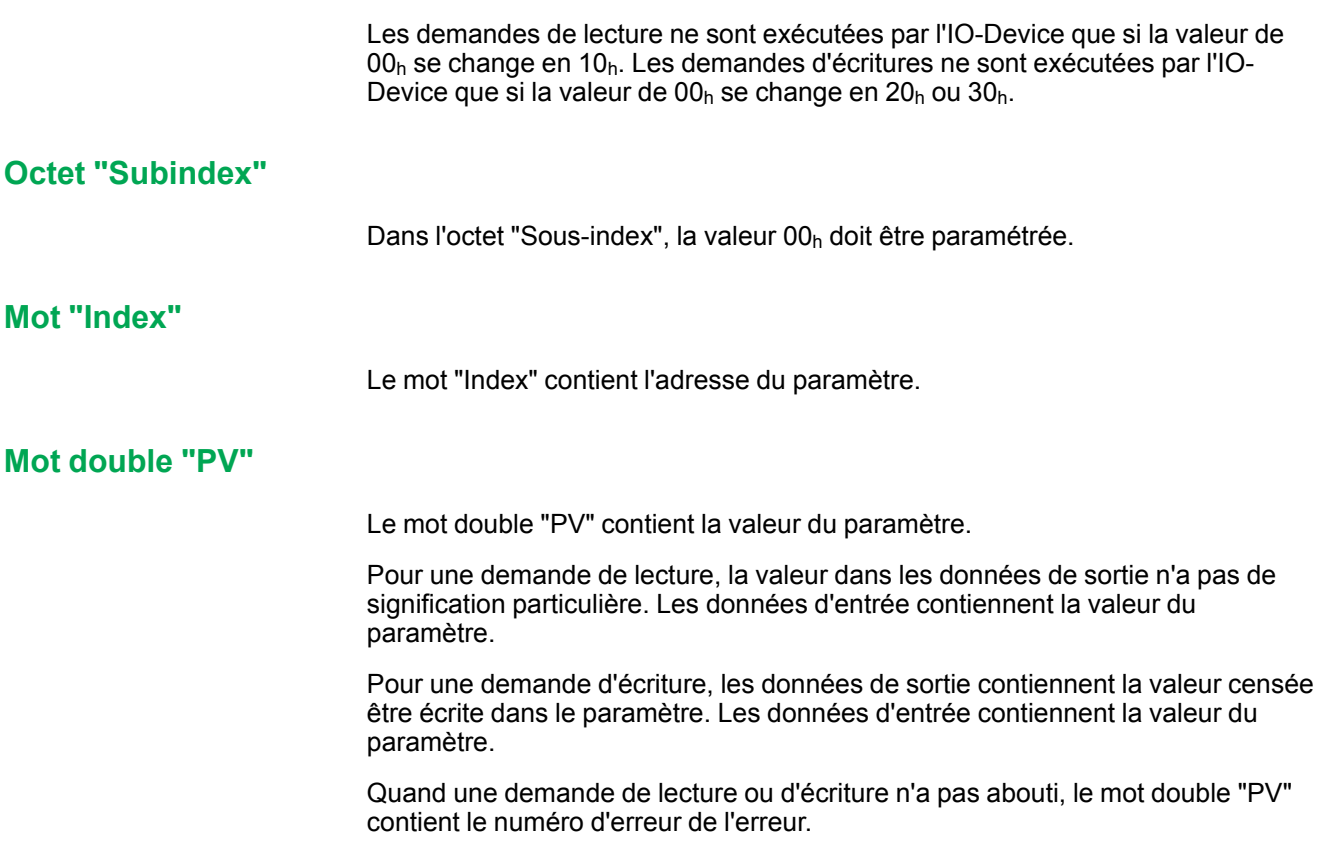

#### **Exemple : Lecture d'un paramètre**

Dans cet exemple, le numéro de programme du produit est lu dans le paramètre *\_prgNoDEV*. Le paramètre *\_prgNoDEV* possède l'adresse de paramètre 258 (01h  $\overline{0}2_h$ ).

La valeur de paramètre lue a la valeur décimale 91200, ce qui correspond à 01h 64h 40h.

Données de sortie :

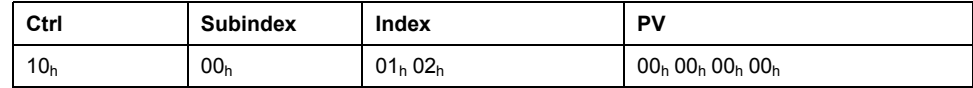

Données d'entrée :

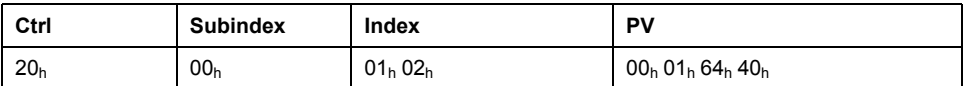

### **Exemple : écriture d'un paramètre invalide**

Pour l'exemple, il s'agit de modifier la valeur d'un paramètre inexistant. Le paramètre possède l'adresse de paramètre 101 (00 $<sub>h</sub>$  65 $<sub>h</sub>$ ). La valeur du paramètre</sub></sub> est censée être modifiée dans 222 (DEh).

Afin que l'IO-Device puisse accepter une nouvelle demande, il faut d'abord transmettre la valeur  $00<sub>h</sub>$  dans l'octet "Ctrl".

Comme l'IO-Controller ne peut pas adresser le paramètre, un message d'erreur synchrone est transmis dans les données d'entrée. Dans l'octet "Ctrl",  $70<sub>h</sub>$  est entré. Le numéro d'erreur est inscrit dans le mot double "PV" (numéro d'erreur  $1101<sub>h</sub>$ : le paramètre n'existe pas).

Données de sortie :

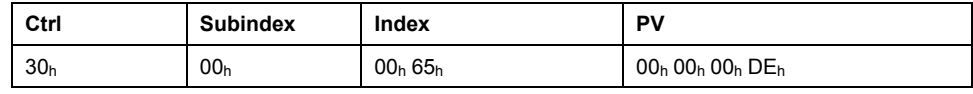

Données d'entrée :

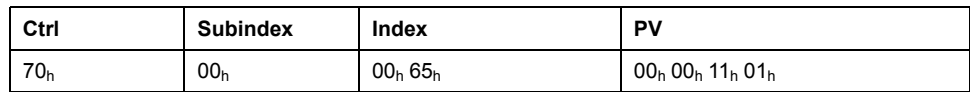

## <span id="page-20-0"></span>**Communication cyclique - Liaison "handschake" avec le bit "Mode Toggle"**

### **Mode Toggle**

Le profil "Drive Profile Lexium" utilise un échange synchrone de données. Lors de l'échange synchrone de données, l'IO-Controller attend le rétrosignal de l'IO-Device avant de lancer une nouvelle action.

L'échange synchrone de données est commandé par la définition des bits correspondants dans les données de sortie et les données d'entrée :

- Données de sortie : dans le mot "dmControl" via le bit "Mode Toggle"
- Données d'entrée : dans l'octet "mfStat" via le bit "ModeError" et le bit "Mode Toggle"

Le bit "Mode Toggle" est efficace avec un front ascendant et un front descendant.

#### **Exemple 1 : positionnement**

L'IO-Controller lance un déplacement au moment  $t_0$ . Aux instants  $t_1, t_2, \ldots$ , l'IO-Controller vérifie les réponses de l'IO-Device. Il attend la fin du déplacement. La fin du déplacement est détectée par un changement du bit "x\_end" = 1.

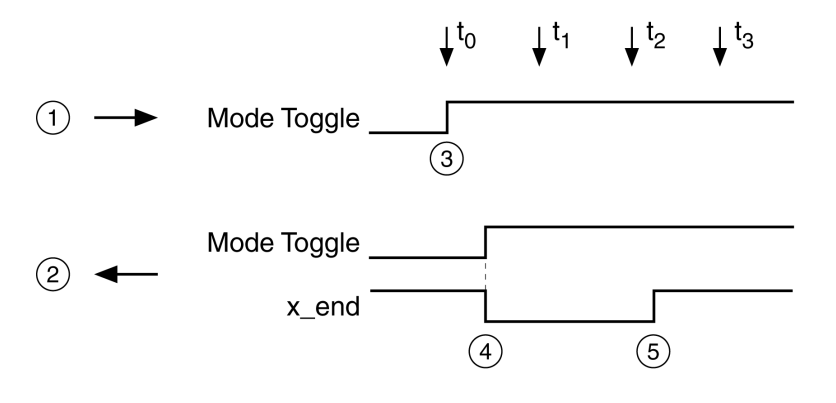

**1** Données de sortie

**2** Données d'entrée

**3** L'IO-Controller lance le déplacement : bit "Mode Toggle" = 1.

**4** IO-Device indique "Déplacement en cours" : bit "Mode Toggle" = 1, bit "x\_end" = 0.

**5** IO-Device indique "Déplacement terminé" : bit "x\_end" = 1.

#### **Exemple 2 : déplacement court**

L'IO-Controller lance un déplacement très cours au moment to. La durée du déplacement est plus courte que le cycle de requête de l'IO-Controller. Au moment  $t_1$ , le déplacement est terminé. A l'aide du bit " $x$  end", l'IO-Controller ne peut pas reconnaître si le déplacement est déjà terminé ou n'a même pas encore commencé. L'association avec le bit "Mode Toggle" permet de reconnaître l'état actuel.

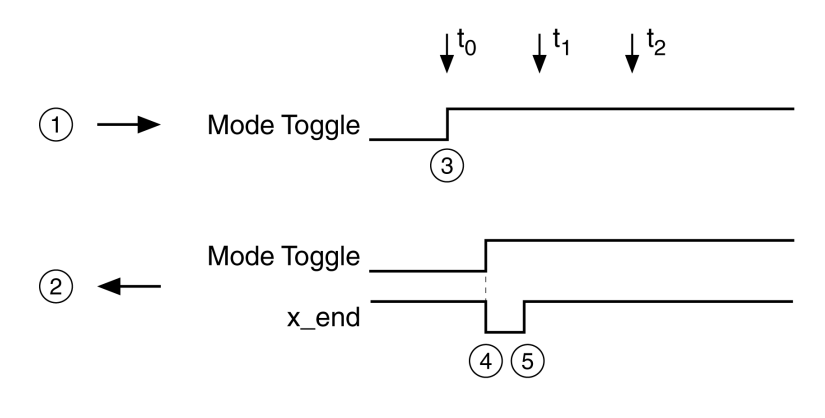

- **1** Données de sortie
- **2** Données d'entrée
- **3** L'IO-Controller lance le déplacement : bit "Mode Toggle" = 1.
- **4** IO-Device indique "Déplacement en cours" : bit "Mode Toggle" = 1 et bit "x\_end"
- **5** IO-Device indique "Déplacement terminé" : bit "x\_end" = 1.

## <span id="page-21-0"></span>**Communication acyclique - Aperçu**

### **Présentation**

En plus de la communication cyclique, une communication acyclique peut avoir lieu entre l'IO-Controller et l'IO-Device. Cela inclut, par exemple, les diagnostics spécifiques à la station, au module et au canal, ainsi que divers types d'alarme pour les diagnostics.

La communication acyclique permet la modification de paramètres en cours d'opération, mais elle est plus lente que la communication cyclique. En outre, une communication acyclique est utilisée pour les messages d'erreur via ["Diagnostics](#page-47-0) [Alarm",](#page-47-0) page 48.

## **Communication acyclique - Canal de paramètres**

L'IO-Device prend en charge l'échange acyclique de données avec un IO-Controller et un IO-Supervisor.

Schéma d'un échange acyclique de données :

- L'IO-Controller envoie une demande d'écriture (WRITE Request) avec des données (Lire paramètre ou écrire paramètre).
- L'IO-Device confirme la demande d'écriture (WRITE Response).
- L'IO-Controller envoie une demande de lecture (READ Request).
- L'IO-Device confirme la demande de lecture (READ Request). En fonction de la demande, plusieurs cycles READ Request/READ Response sans transmission des données peuvent s'avérer jusqu'à ce que l'IO-Device ne puisse mettre les données à disposition avec une READ Response.

#### **Communication acyclique : Eléments**

Les éléments suivants sont définis pour l'échange acyclique de données :

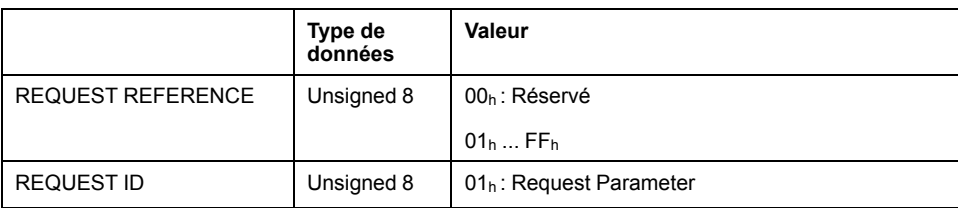

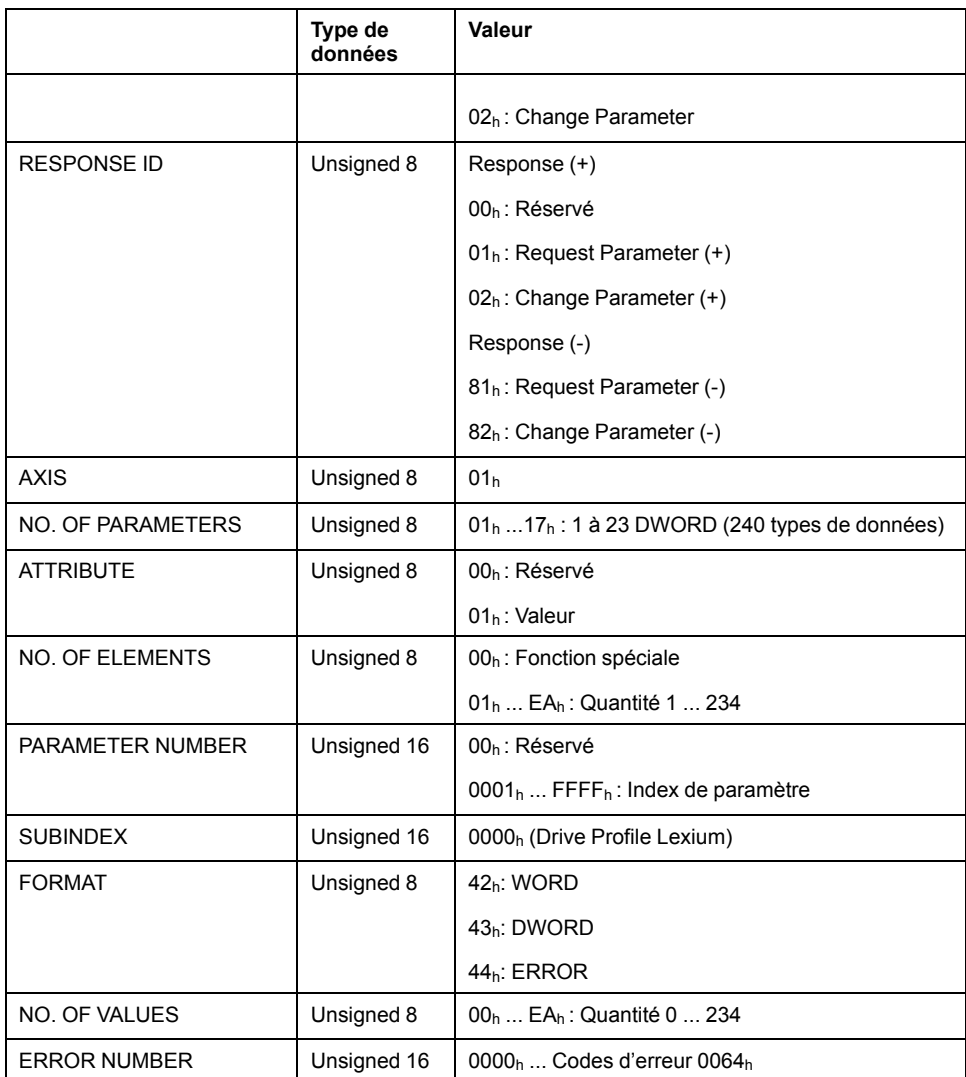

## <span id="page-22-0"></span>**Communication acyclique - Exemple : lecture d'un paramètre (avec étape 7 de l'outil de configuration)**

## **Envoyer une demande d'écriture (WRITE Request)**

Données d'administration :

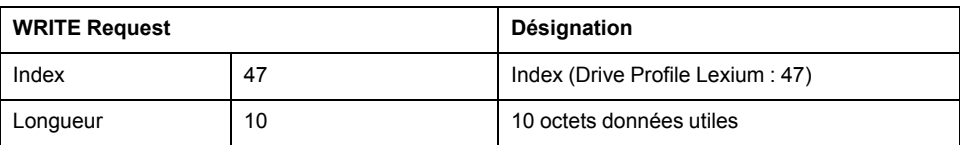

#### Données utiles :

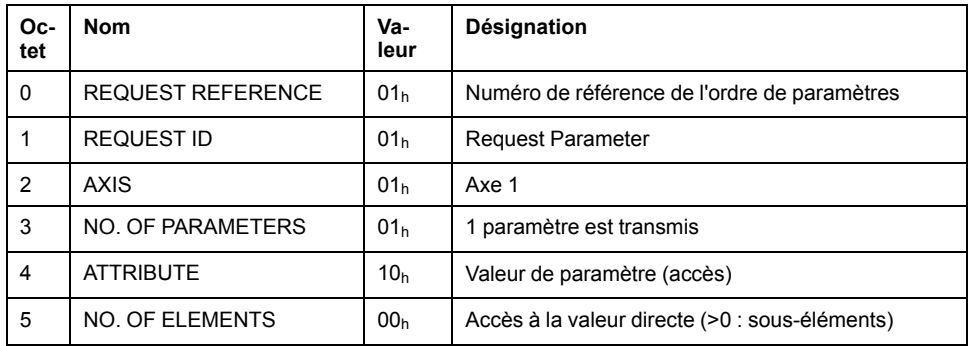

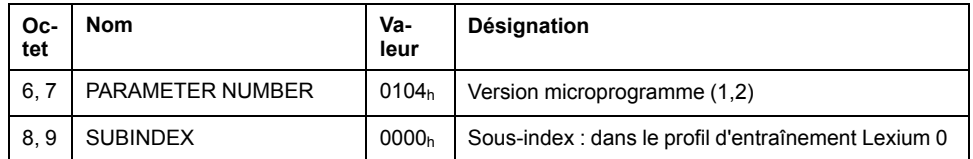

## **Envoyer une demande de lecture (READ Request)**

### Données d'administration :

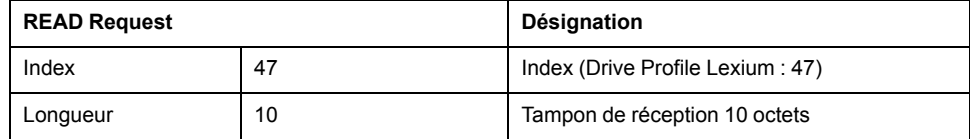

## **Réception de READ Response**

Données d'administration :

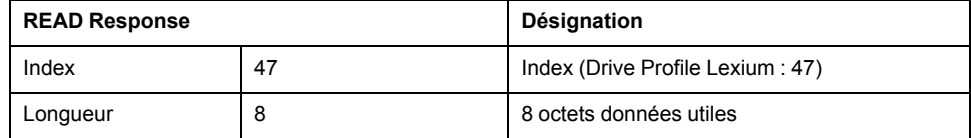

#### Données utiles :

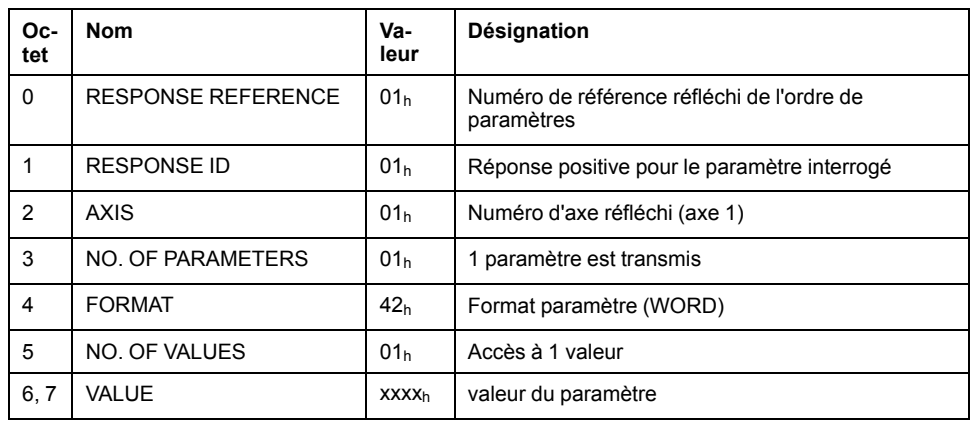

# <span id="page-24-0"></span>**Installation**

## <span id="page-24-1"></span>**Installation du module**

## **Installation mécanique**

Une décharge électrostatique peut détruire le module immédiatement ou de manière temporisée.

## *AVIS*

#### **DOMMAGE MATÉRIEL PAR DÉCHARGE ÉLECTROSTATIQUE (ESD)**

- Recourir à des mesures ESD appropriées (porter des gants de protection ESD par ex.) pour manipuler le module.
- Ne pas toucher les composants internes.

**Le non-respect de ces instructions peut provoquer des dommages matériels.**

Installez le module en suivant les instructions du guide de l'utilisateur du variateur.

## **Spécification des câbles**

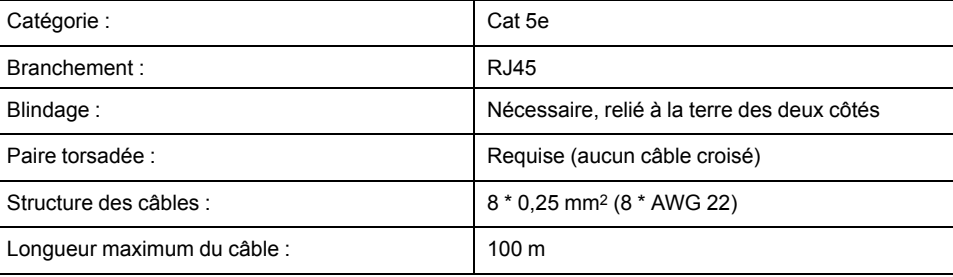

## **Brochage**

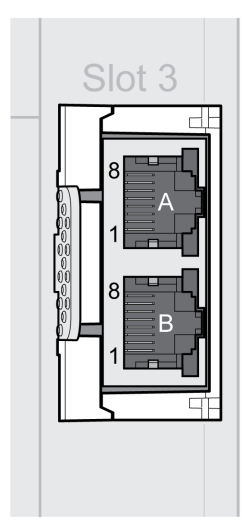

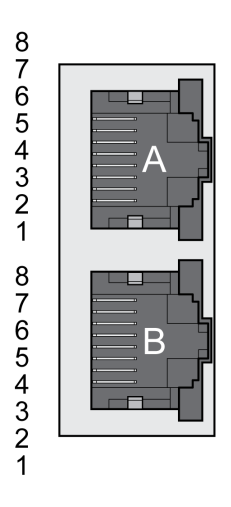

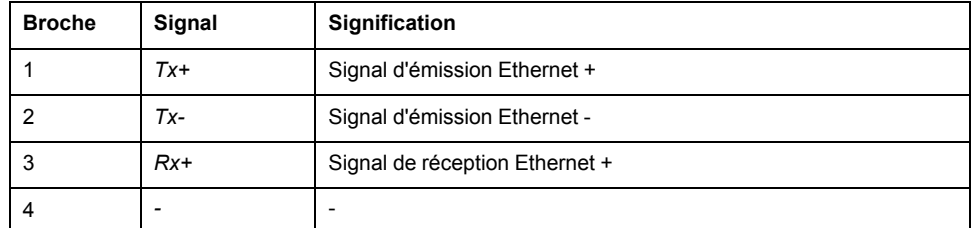

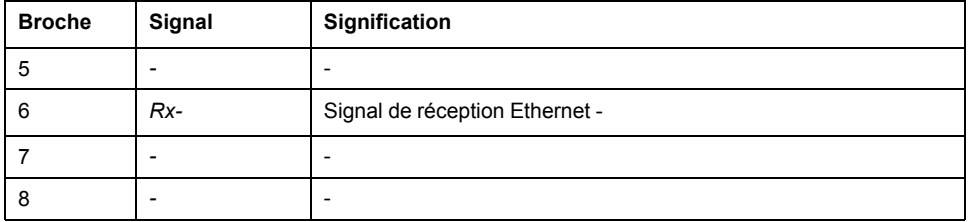

## <span id="page-26-0"></span>**Mise en service**

## <span id="page-26-1"></span>**Préparation**

## **Description**

Ce chapitre décrit la mise en service du produit.

Sans surveillance de la communication, le produit n'est pas en mesure de détecter une coupure sur le réseau.

## **A AVERTISSEMENT**

#### **PERTE DE COMMANDE**

- Vérifier que la surveillance de connexion est activée.
- Régler les cycles de surveillance au temps le plus court qu'il est pratiquement possible afin de détecter au plus tôt les coupures de la communication.

**Le non-respect de ces instructions peut provoquer la mort, des blessures graves ou des dommages matériels.**

# **AVERTISSEMENT**

#### **FONCTIONNEMENT IMPRÉVU DE L'ÉQUIPEMENT**

- Ne démarrer le système que si personne ni aucun obstacle ne se trouve dans la zone d'exploitation.
- Ne pas écrire dans les paramètres réservés.
- Ne pas écrire dans les paramètres avant d'avoir compris la fonction.
- Procéder aux premiers essais sans charge accouplée.
- Vérifier l'utilisation de l'ordre des mots dans le cadre de la communication avec le bus de terrain.
- Ne pas établir de liaison avec le bus de terrain avant d'avoir compris les principes de communication.

**Le non-respect de ces instructions peut provoquer la mort, des blessures graves ou des dommages matériels.**

### **Composants requis**

La mise en service nécessite les composants suivants:

- Logiciel de mise en service "Lexium32 DTM Library"
	- [https://www.se.com/ww/en/download/document/Lexium\\_DTM\\_Library/](https://www.se.com/ww/en/download/document/Lexium_DTM_Library)
- Convertisseur du bus de terre (convertisseur) nécessaire au logiciel de mise en service en cas de connexion établie via l'interface de mise en service
- Fichier GSD

[https://www.se.com/ww/en/download/document/LXM32](https://www.se.com/ww/en/download/document/LXM32%20Profinet%20GSD%20File) Profinet GSD File/

- IO-Controller PROFINET
- Guide de l'utilisateur du variateur Lexium 32M et ce guide d'utilisateur, guide de l'utilisateur du module LXM32M PROFINET

### **Fichier GSD**

Les caractéristiques d'un IO-Device sont décrites dans un fichier GSD (General Station Description). Ce dernier est fourni par le fabricant du produit et doit être chargé à l'aide de l'outil de configuration de l'IO-Controller.

Le fichier GSD contient des informations relatives à l'exploitation de l'IO-Device sur le réseau Profibus :

- Renseignements concernant le fabricant
- Classe de profil (IO-Device)
- Identification de l'appareil.
- Intervalles de temps
- Réglages pour les entrées et les sorties

## <span id="page-27-0"></span>**Régler l'adresse IP**

### **Présentation**

L'adresse IP de l'appareil peut se régler selon les manières suivantes :

- DCP (Discovery Configuration Protocol)
- Réglage manuel

### **Réglage d'usine**

Le réglage d'usine pour l'adresse Ip **DCP**.

Ce réglage n'a pas besoin d'être modifié si l'outil de configuration de l'IO-Controller est utilisé.

### **Réglage manuel**

Si une connexion est censée être établie sans outil de configuration de l'IO-Controller, il est alors également possible de régler l'adresse IP manuellement.

L'adresse IP peut être définie manuellement via l'IHM ou le logiciel de mise en service Lexium DTM Library.

## **AAVERTISSEMENT**

#### **FONCTIONNEMENT IMPRÉVU DE L'ÉQUIPEMENT**

- Assurez-vous que les appareils ont une adresse IP unique.
- Assurez-vous que vous utilisez l'adresse IP correcte pour communiquer avec l'appareil.

**Le non-respect de ces instructions peut provoquer la mort, des blessures graves ou des dommages matériels.**

**NOTE:** Même si l'adresse IP est réglée en mode **Manuel**, l'outil de configuration de l'IO-Controller peut la modifier.

#### **Réglage manuel via l'IHM**

Menu HMI:  $L_{on}F \rightarrow L_{on}T - \rightarrow$  if  $P \Pi d$ 

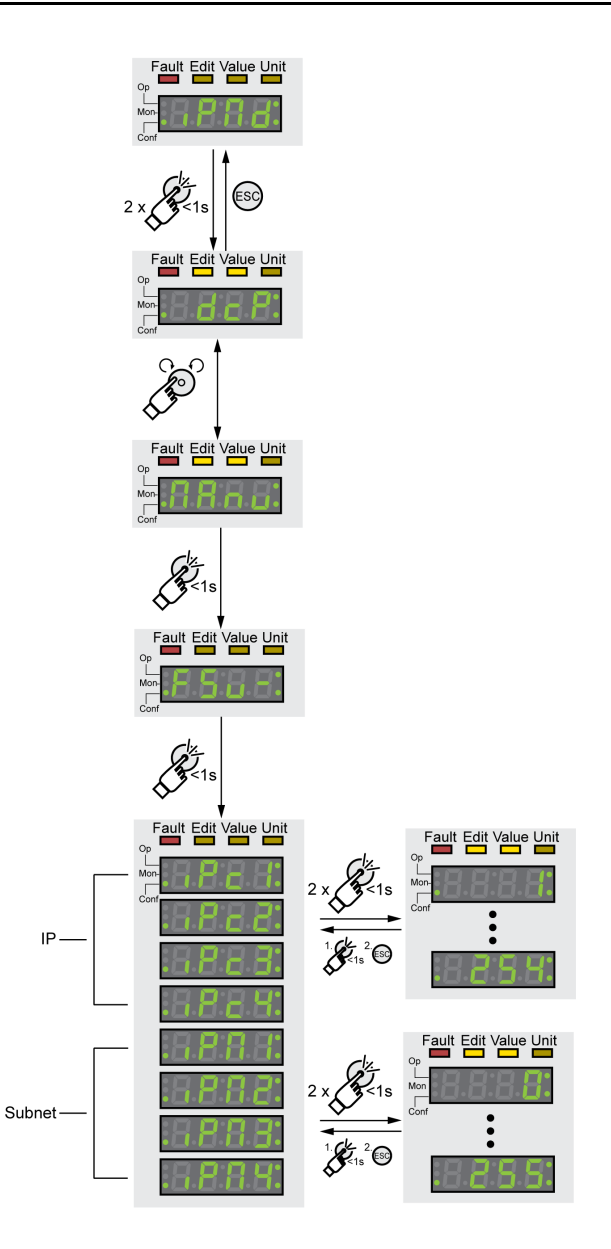

## **Réglage manuel via le logiciel de mise en service**

La méthode d'obtention de l'adresse IP est configurable via le paramètre *PntIpMode*.

Réglez le paramètre sur la valeur "Manual" pour définir l'adresse IP manuellement.

<span id="page-28-0"></span>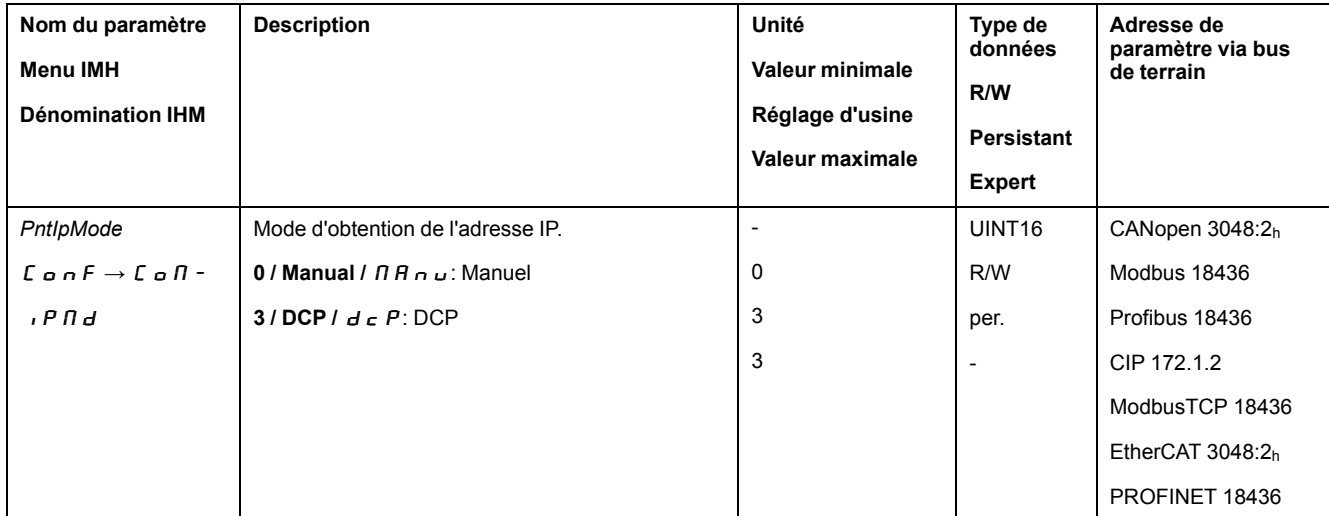

<span id="page-29-1"></span><span id="page-29-0"></span>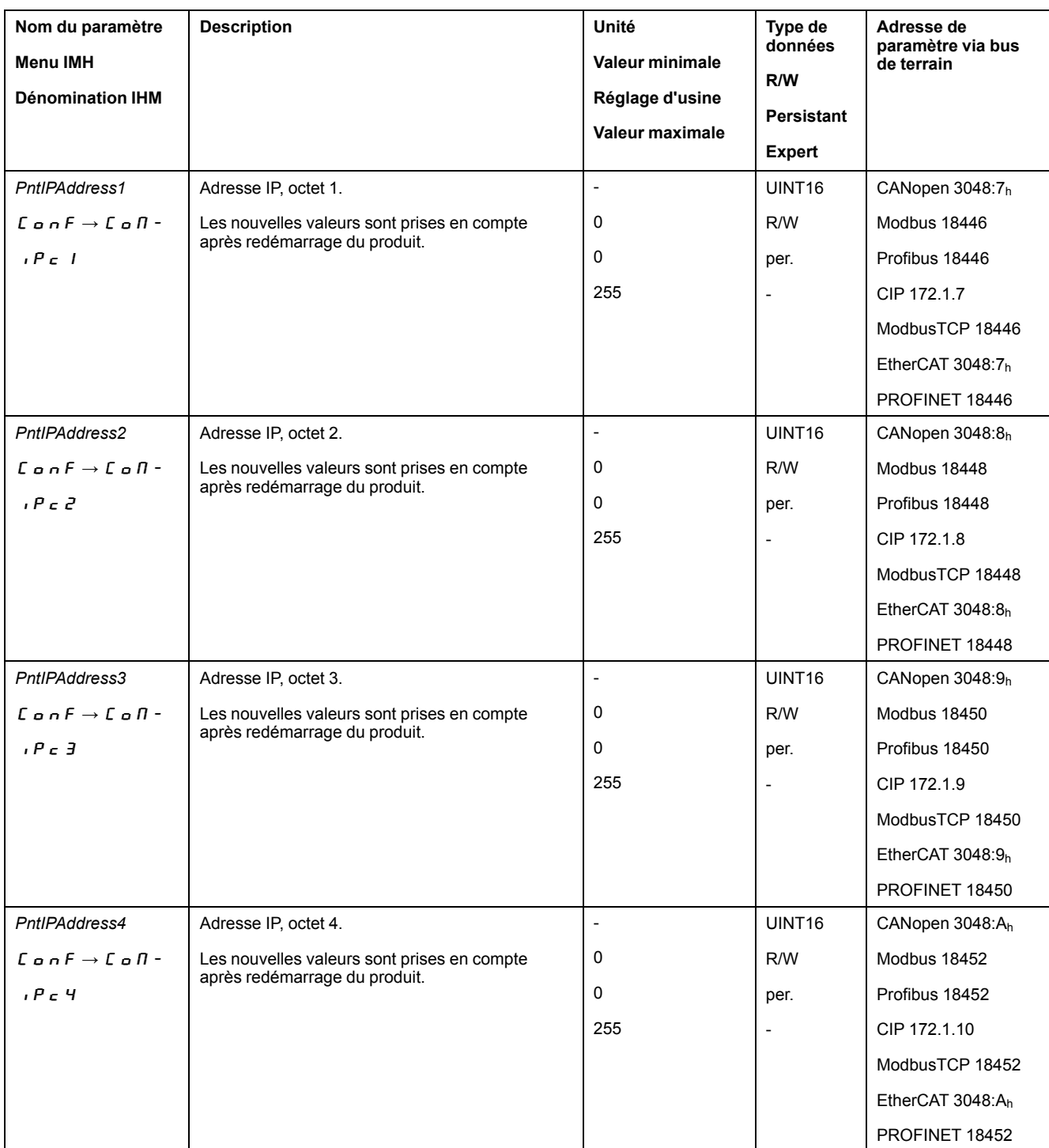

#### Les paramètres *PntIPAddress1* ... *PntIPAddress4* vous permettent de définir l'adresse IP.

<span id="page-29-3"></span><span id="page-29-2"></span>Les paramètres *PntIPmask1* ... *PntIPmask4* vous permettent de définir le masque de sous-réseau.

<span id="page-30-1"></span><span id="page-30-0"></span>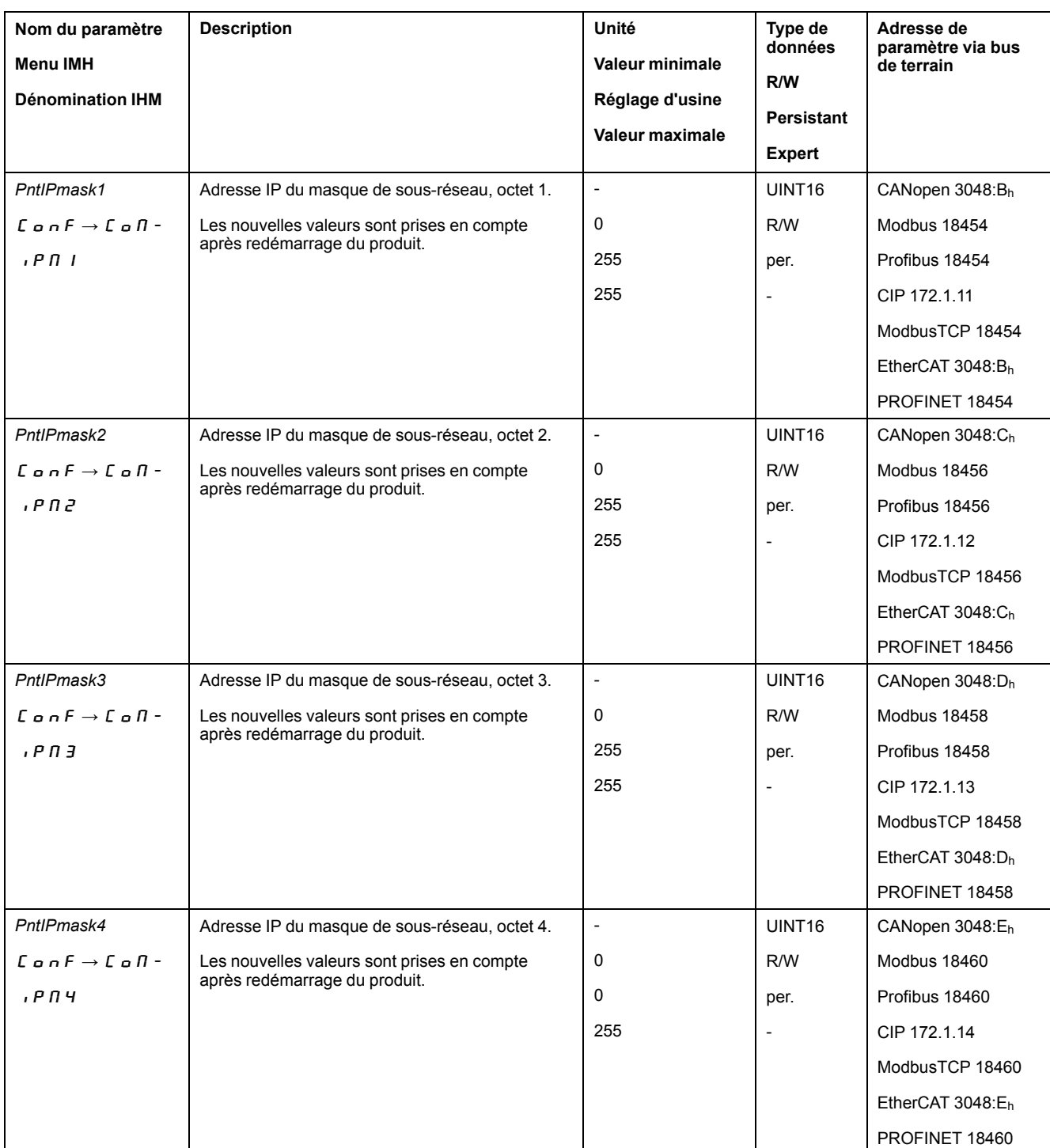

<span id="page-30-3"></span><span id="page-30-2"></span>Les paramètres *PntIPgate1* ... *PntIPgate4* vous permettent de définir la passerelle.

<span id="page-31-2"></span><span id="page-31-1"></span>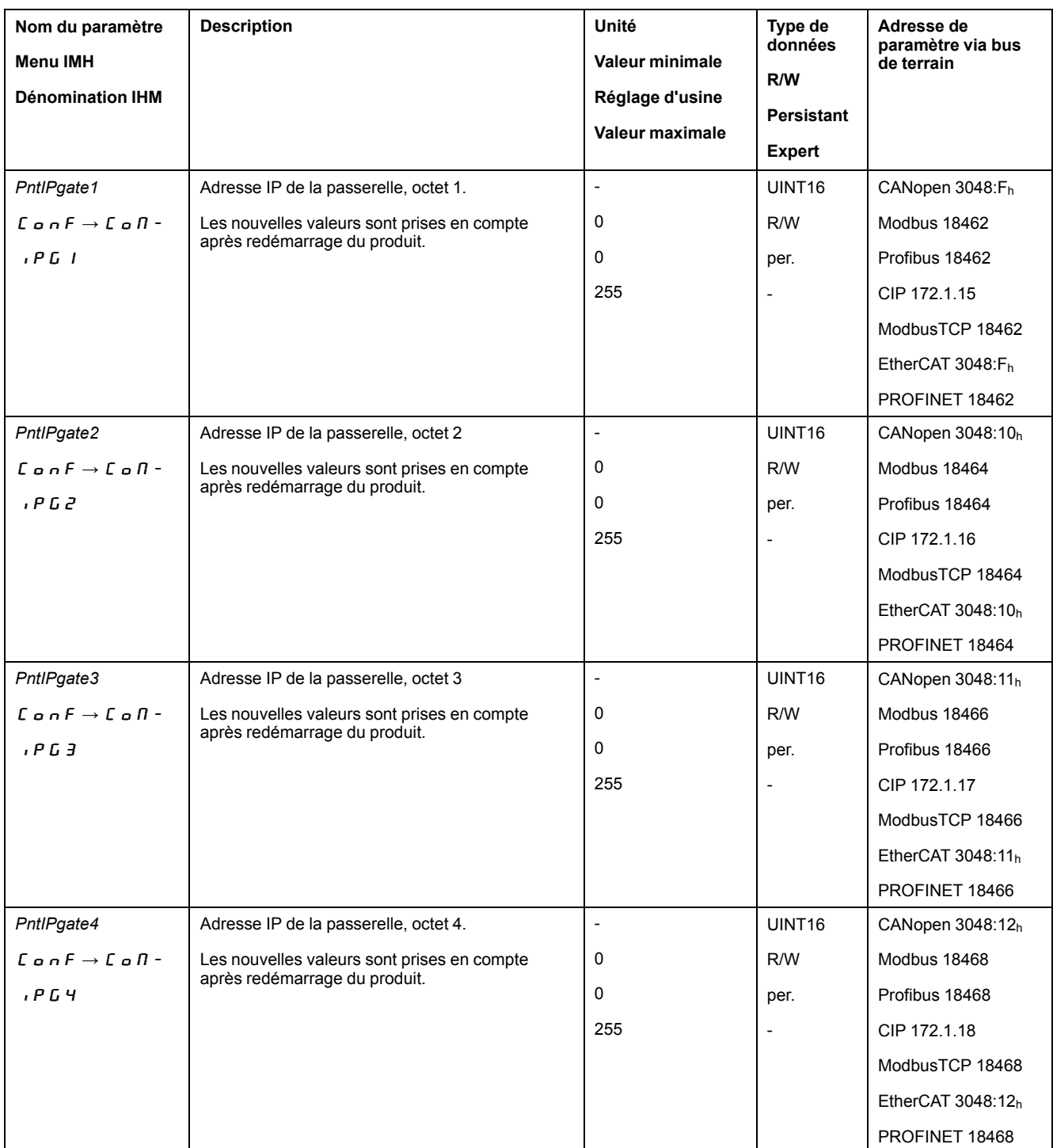

## <span id="page-31-4"></span><span id="page-31-3"></span><span id="page-31-0"></span>**Réglage du nom d'appareil**

## **Présentation**

Le nom d'appareil est constitué de deux parties :

- Texte du nom d'appareil
- Extension du nom d'appareil (5 chiffres supplémentaires précédé de "-") Exemple : UserDefinedName-12345

Chaque appareil doit avoir un nom unique dans le réseau.

## **Réglage d'usine**

Le nom d'appareil est "vide" (aucun texte de nom d'appareil n'est défini et l'extension du nom d'appareil est à 0).

#### **Définition du texte du nom d'appareil**

Le nom d'appareil peut être défini via un logiciel de mise en service PROFINET ou via l'outil de configuration de l'IO-Controller.

Si aucun texte de nom d'appareil défini par l'utilisateur n'est configuré, mais qu'une extension de nom d'appareil est définie, le texte du nom d'appareil est automatiquement défini sur **lxm32m**.

### **Définition de l'extension de nom d'appareil**

La valeur définie comme extension de nom d'appareil est ajoutée au texte du nom d'appareil après un séparateur "-". Les chiffres supplémentaires sont ajoutés au texte du nom d'appareil défini par l'utilisateur ou du nom d'appareil automatique.

Le chiffre supplémentaire est stocké en tant que valeur à 5 chiffres commençant par des zéros. Exemple pour la valeur 12 : "-00012".

L'extension du nom d'appareil peut être définie via le paramètre *DevNameExtAddr*.

Si le paramètre est défini sur la valeur 0, l'extension du nom d'appareil est vide au lieu de "-00000".

<span id="page-32-1"></span>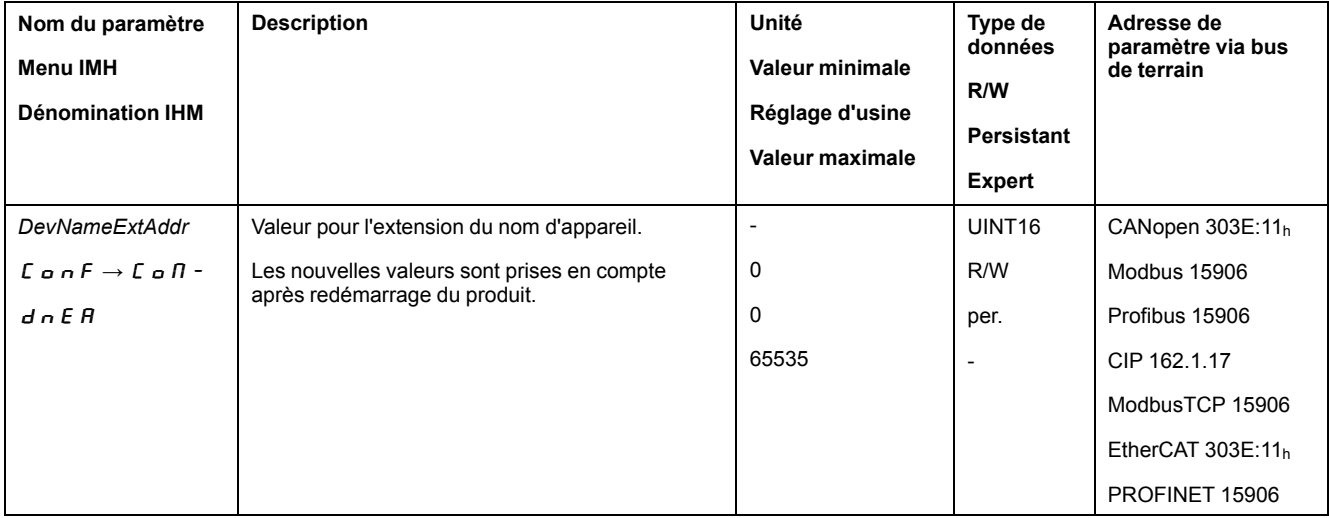

## <span id="page-32-0"></span>**Paramètres avec le logiciel d'ingénierie TIA Portal**

## **Fichier GSD**

Le fichier GSD doit être chargé avec l'outil de configuration de l'IO-Controller. Ce qui permet d'intégrer l'appareil au sein du réseau.

Dans le catalogue matériel, sélectionnez l'appareil "Schneider Electric Lexium 32" sur la liste.

![](_page_33_Picture_233.jpeg)

### **Sélection du profil d'entraînement**

L'outil de configuration de l'IO-Controller vous permet de définir le profil d'entraînement censé être utilisé.

Dans la présentation de l'appareil, sélectionnez le profil d'entraînement requis ("Drive Profile Lexium 1" ou "Drive Profile Lexium 2") dans l'emplacement 1. Voir [Communication](#page-13-0) cyclique - Aperçu, page 14 pour plus d'informations sur les profils de variateur.

![](_page_33_Picture_234.jpeg)

### <span id="page-33-0"></span>**Mappage pour "\_v\_act"**

Dans le profil d'entraînement"Drive Profile Lexium 1", il est possible de paramétrer le mot double "\_v\_act". Dans les caractéristiques du profil d'entraînement "Drive

Profile Lexium 1", il est possible de basculer entre le paramètre *\_v\_act* (vitesse instantanée) et *\_n\_act* (vitesse de rotation instantanée).

![](_page_34_Picture_257.jpeg)

## **Paramètres supplémentaires dans "Optional Data"**

L'outil de configuration de l'IO-Controller vous permet de régler les paramètres supplémentaires qui sont censés être transmis dans les données de sortie et les données d'entrée dans le volet "Optional Data".

8 emplacements maximum sont disponibles et 8 paramètres supplémentaires peuvent y être réglés. La longueur totale du cadre de données des données de sortie et des données d'entrée ne doit pas dépasser 40 octets.

Définir les paramètres supplémentaires requis dans les emplacements 2 ... 9 dans la vue d'ensemble du variateur.

![](_page_34_Picture_258.jpeg)

![](_page_34_Picture_259.jpeg)

# <span id="page-35-0"></span>**États de fonctionnement et modes opératoires**

# <span id="page-35-4"></span><span id="page-35-1"></span>**États de fonctionnement**

## <span id="page-35-2"></span>**Indication de l'état de fonctionnement via le bus de terrain**

Le mot "driveStat" indique l'état de fonctionnement.

![](_page_35_Picture_382.jpeg)

![](_page_35_Picture_383.jpeg)

## <span id="page-35-3"></span>**Changement d'état de fonctionnement via bus de terrain**

Bit 8 à 15 dans le mot "dmControl" sont utilisés pour définir l'état opératoire.

#### dmControl

![](_page_36_Picture_639.jpeg)

![](_page_36_Picture_640.jpeg)

Lors de l'accès, ces bits réagissent à un changement 0->1 pour déclencher la fonction concernée.

Si une requête de modification de l'état de fonctionnement ne peut pas être mise en application, cette requête est ignorée. Il ne se produit aucune réaction à l'erreur.

Si les bits 8 ... 15 sont définis sur 0, l'étage de puissance est désactivée.

Le traitement de combinaisons de bits non uniques s'effectue conformément à la liste de priorités suivante (priorité maximale bit 8, priorité la plus faible bit 14 et bit 15) :

- Bit 8 (désactiver étage de puissance) avant bit 9 (activer étage de puissance)
- Bit 10 ("Quick Stop") avant Bit 11 ("Fault Reset")
- Bit 13 (exécuter un "Halt") avant bit 14 (annuler "Halt") et bit 15 (poursuivre mode opératoire interrompu par "Halt")

En cas d'erreur de classe d'erreur 2 ou 3, un "Fault Reset" ne peut être exécuté que si le bit 9 (Activer étage de puissance) n'est plus défini.

## <span id="page-36-0"></span>**Modes opératoires**

#### <span id="page-36-1"></span>**Affichage d'un mode opératoire**

#### **Affichage d'un mode opératoire**

Le mot "mfStat" permet d'afficher le mode opératoire configuré.

mfStat

![](_page_37_Picture_428.jpeg)

![](_page_37_Picture_429.jpeg)

## <span id="page-37-0"></span>**Démarrage et changement de mode opératoire**

## **Démarrage et changement de mode opératoire**

Bit 0 à 7 dans le mot "dmControl" sont utilisés pour définir le mode opératoire.

![](_page_37_Picture_430.jpeg)

![](_page_38_Picture_686.jpeg)

Les valeurs suivantes permettent d'activer le mode opératoire ou de modifier des valeurs cibles :

- Valeurs cibles en fonction du mode opératoire souhaité
- Mode opératoire dans "dmControl", bits 0 ... 4 (MODE).
- L'action pour ce mode opératoire dans le bit 5 et le bit 6 (ACTION)
- Alterner le bit 7 (MT)

Les sections suivantes décrivent les modes opératoires possibles, les fonctions et les valeurs cibles correspondantes.

### <span id="page-38-0"></span>**Présentation des modes opératoires**

![](_page_38_Picture_687.jpeg)

![](_page_39_Picture_547.jpeg)

## <span id="page-39-0"></span>**Mode opératoire Jog**

## **Démarrage du mode opératoire**

Le mode opératoire est réglé et démarré dans le canal de données de processus avec les données de sortie.

![](_page_39_Picture_548.jpeg)

## **Informations d'état**

Le mot "driveStat" fournit des informations sur le mode opératoire.

![](_page_39_Picture_549.jpeg)

## **Fin du mode opératoire**

Le mode opératoire est terminé à l'arrêt du moteur et avec présence de l'une des conditions suivantes:

- Valeur 0 en RefA
- Interruption par "Halt" ou "Quick Stop"
- Interruption par une erreur

## <span id="page-40-0"></span>**Mode opératoire Electronic Gear**

### **Démarrage du mode opératoire**

Le mode opératoire est réglé et démarré dans le canal de données de processus avec les données de sortie.

![](_page_40_Picture_528.jpeg)

### **Informations d'état**

Le mot "driveStat" fournit des informations sur le mode opératoire.

![](_page_40_Picture_529.jpeg)

## **Fin du mode opératoire**

Le mode opératoire est terminé à l'arrêt du moteur et avec présence de l'une des conditions suivantes:

- Interruption par "Halt" ou "Quick Stop"
- Interruption par une erreur

### <span id="page-40-1"></span>**Mode opératoire Profile Torque**

#### **Démarrage du mode opératoire**

Le mode opératoire est réglé et démarré dans le canal de données de processus avec les données de sortie.

![](_page_40_Picture_530.jpeg)

## **Informations d'état**

Le mot "driveStat" fournit des informations sur le mode opératoire.

![](_page_41_Picture_505.jpeg)

### **Fin du mode opératoire**

Le mode opératoire est terminé à l'arrêt du moteur et avec présence de l'une des conditions suivantes:

- Interruption par "Halt" ou "Quick Stop"
- Interruption par une erreur

### <span id="page-41-0"></span>**Mode opératoire Profile Velocity**

#### **Démarrage du mode opératoire**

Le mode opératoire est réglé et démarré dans le canal de données de processus avec les données de sortie.

![](_page_41_Picture_506.jpeg)

### **Informations d'état**

Le mot "driveStat" fournit des informations sur le mode opératoire.

![](_page_41_Picture_507.jpeg)

### **Fin du mode opératoire**

Le mode opératoire est terminé à l'arrêt du moteur et avec présence de l'une des conditions suivantes:

- Interruption par "Halt" ou "Quick Stop"
- Interruption par une erreur

## <span id="page-42-0"></span>**Mode opératoire Profile Position**

### **Démarrage du mode opératoire**

Le mode opératoire est réglé et démarré dans le canal de données de processus avec les données de sortie.

![](_page_42_Picture_511.jpeg)

## **Informations d'état**

Le mot "driveStat" fournit des informations sur le mode opératoire.

![](_page_42_Picture_512.jpeg)

#### **Fin du mode opératoire**

Le mode opératoire est terminé à l'arrêt du moteur et avec présence de l'une des conditions suivantes:

- Position cible atteinte
- Interruption par "Halt" ou "Quick Stop"
- Interruption par une erreur

### <span id="page-42-1"></span>**Mode opératoire Homing**

#### **Démarrage du mode opératoire**

Le mode opératoire est réglé et démarré dans le canal de données de processus avec les données de sortie.

![](_page_42_Picture_513.jpeg)

#### **Informations d'état**

Le mot "driveStat" fournit des informations sur le mode opératoire.

![](_page_43_Picture_553.jpeg)

## **Fin du mode opératoire**

Le mode opératoire est terminé à l'arrêt du moteur et avec présence de l'une des conditions suivantes:

- Réussite de la prise d'origine
- Interruption par "Halt" ou "Quick Stop"
- Interruption par une erreur

## <span id="page-43-0"></span>**Mode opératoire Motion Sequence**

### **Démarrage du mode opératoire**

Le mode opératoire est réglé et démarré dans le canal de données de processus avec les données de sortie.

![](_page_43_Picture_554.jpeg)

### **Informations d'état**

Le mot "driveStat" fournit des informations sur le mode opératoire.

![](_page_43_Picture_555.jpeg)

## **Fin du mode opératoire**

Le mode opératoire est terminé à l'arrêt du moteur et avec présence de l'une des conditions suivantes:

- Bloc de données séparé terminé
- Bloc de données séparé d'une séquence terminé (Attendre la réalisation de la condition de transition)
- Séquence terminée
- Interruption par "Halt" ou "Quick Stop"
- Interruption par une erreur

# <span id="page-44-0"></span>**Diagnostic et élimination d'erreurs**

# <span id="page-44-1"></span>**Diagnostic d'erreurs communication avec le bus de terrain**

## **Vérification des connexions**

Afin de pouvoir traiter les messages d'exploitation et d'erreur, il faut que le bus de terrain fonctionne correctement.

S'il s'avère impossible de dialoguer avec l'appareil via le bus de terrain, commencer par vérifier les branchements.

Vérifier les branchements suivants :

- alimentation électrique de l'installation
- branchements d'alimentation
- câble de liaison et câblage du bus de terrain
- Raccordement du bus de terrain

### **Test de fonctionnement, bus de terrain**

Si les branchements sont corrects; vérifier si le produit est accessible via le bus de terrain.

## <span id="page-44-2"></span>**LED d'état bus de terrain**

Les LED d'état bus de terrain indiquent le statut du bus de terrain.

![](_page_44_Figure_16.jpeg)

#### LED **LNK**

![](_page_44_Picture_364.jpeg)

LED **SF**

![](_page_45_Picture_401.jpeg)

#### LED **BF**

![](_page_45_Picture_402.jpeg)

## <span id="page-45-0"></span>**Messages d'erreur**

## **Présentation**

Pendant l'opération sur le réseau, l'IO-Controller reçoit les messages d'erreur via le bus de terrain.

Les messages d'erreur suivants sont possibles :

- Erreurs synchrones
- Erreurs asynchrones

## **Message d'erreur dans le canal de paramètres**

Si une commande ne peut pas être traitée dans le canal des paramètres, l'IO-Controller reçoit un message d'erreur synchrone de l'IO-Device.

Dans le cas d'un message d'erreur synchrone, ce qui est inscrit dans les données d'entrée :

![](_page_45_Picture_403.jpeg)

### **Message d'erreur dans le canal de données de processus**

Si une commande ne peut pas être traitée dans le canal de données de processus, le bit 6 (ModeError, ME) est activé dans le mot "mfStat" dans les données d'entrée.

Le canal de données de processus permet de transmettre des données comme par exemple, la position et la vitesse. Si les données ne sont pas acceptées, par exemple, valeurs en dehors de la plage de valeurs), le bit 5 (DataErrot, DE) est activé dans le mot "mfStat" dans les données d'entrée.

![](_page_46_Picture_630.jpeg)

Un déplacement en cours n'est pas interrompu par l'activation de DE ou ME. Afin de déterminer la cause de l'erreur, l'IO-Controller peut lire le numéro d'erreur dans les paramètres *\_DataError, 6966:00* et *\_ModeError, 6962:00*.

Afin de savoir quel paramètre l'activation du bit DE ou du bit ME a déclenché, il est possible de lire la position du paramètre à partir des paramètres *\_DataErrorInfo, 6970:00* et *\_ModeErrorInfo, 6968:00*.

Vue d'ensemble pour le profil de variateur Lexium 1

![](_page_46_Figure_9.jpeg)

#### Vue d'ensemble pour le profil de variateur Lexium 2

![](_page_46_Figure_11.jpeg)

Le message d'erreur est réinitialisé lors de l'envoi de la prochaine trame de données valide.

## **Erreurs asynchrones**

Les erreurs asynchrones sont déclenchées par une fonction de surveillance interne (par exemple, Température) ou par une fonction de surveillance externe (par exemple, Fin de course).

Les erreurs asynchrones sont indiquées comme suit :

- Transition vers l'état de fonctionnement**7** Quick Stop Active ou l'état de fonctionnement **9** Fault (voir "driveStat", bits 0 ... 3)
- Activation de :
	- "driveStat" bit 6 (message d'erreur avec classes d'erreur 1 ... 4)
	- "driveStat", bit 7 (message d'erreur avec classe d'erreur 0)
	- "driveStat", bit 15 (mode opératoire terminé avec message d'erreur).

Les bits d'erreur ont la signification suivante :

• Bit 6

Message d'erreur avec classes d'erreur 1 ... 4

La cause est inscrite codée en bits dans le paramètre *\_LastError*.

Bit 7

Erreur de la classe d'erreur 0

Les informations d'erreur sont inscrites codées en bits dans le paramètre *\_LastWarning*.

• Bit 15

Indique si le mode opératoire a été arrêté par une erreur.

#### <span id="page-47-0"></span>**Message d'erreur via "Alarme Diagnostic"**

Si un message d'erreur avec classes d'erreur 1 ... 4 est détecté, l'IO-Device envoie un "Diagnostics Alarm" à l'IO-Controller.

Message d'erreur via "Alarme Diagnostic"

![](_page_47_Figure_22.jpeg)

## <span id="page-48-0"></span>**Glossaire**

## **C**

#### **CEM:**

Compatibilité électromagnétique

#### **Classe d'erreur:**

Classification d'erreurs en groupes. La répartition en différentes classes d'erreur permet des réactions ciblées aux erreurs d'une classe donnée, par exemple selon la gravité d'une erreur.

## **D**

### **DE:**

Bit DataError. Le bit DataError se réfère à des paramètres qui ne dépendent pas de "Mode Toggle" (MT). Il est activé lorsque la modification d'une valeur de donnée sur le canal de données de processus a été considérée comme non autorisée.

#### **Direction du déplacement:**

Dans le cas d'un moteur rotatif, la direction du déplacement est définie conformément à la norme IEC 61800-7-204 : La direction est positive si l'arbre du moteur tourne dans le sens des aiguilles d'une montre lorsque vous regardez l'extrémité de l'arbre du moteur proéminent.

#### **DOM:**

**D**ate **o**f **m**anufacturing: La date de fabrication du produit figure sur la plaque signalétique au format JJ.MM.AA ou JJ.MM.AAAA. Exemple :

31.12.19 correspond au mercredi 31 décembre 2019

31.12.2019 correspond au mercredi 31 décembre 2019

## **E**

#### **Erreur:**

Différence entre une valeur ou un état détecté(e) (calculé(e), mesuré(e) ou transmis(e) par un signal) et la valeur ou l'état prévu(e) ou théoriquement correct (e).

### **F**

#### **Fault Reset:**

Une fonction avec laquelle, par exemple, l'état de fonctionnement Fault peut être quitté. Pour utiliser la fonction, la cause de l'erreur doit être résolue.

#### **Fault:**

Fault est un état de fonctionnement. Quand les fonctions de surveillance détectent une erreur, selon la classe de celle-ci, une transition vers cet état de fonctionnement survient. Un "Fault Reset", une désactivation et une réactivation s'avèrent nécessaires pour quitter cet état de fonctionnement. La cause de l'erreur détectée doit d'abord être éliminée. Vous trouverez d'autres informations dans les normes correspondantes, par exemple CEI 61800-7, ODVA Common Industrial Protocol (CIP).

#### **Fichier GSD:**

Un fichier remis par le fournisseur contient des informations spécifiques sur le produit.

#### **Fin de course:**

Déclenche ce signal en cas dépassement de la plage de mouvement autorisée.

#### **Format Big Endian:**

Big Endian signifie que l'octet de poids fort d'un mot est stocké à l'adresse mémoire la plus petite et l'octet de poids faible à l'adresse la plus grande.

#### **Format Little Endian:**

Little Endian signifie que l'octet de poids faible d'un mot est stocké à l'adresse mémoire la plus petite et l'octet de poids fort à l'adresse la plus grande.

#### **M**

**ME:**

Bit ModeError. Le bit ModeError se réfère à des paramètres qui dépendent de "Mode Toggle" (MT). Il est défini si une requête, telle que le démarrage d'un mode opératoire, a été rejetée.

#### **MT:**

Mode Toggle, changer le bit de 0 -> 1 ou de 1 -> 0

### **Q**

**Quick Stop:**

La fonction peut être utilisée en cas d'erreur détectée ou via une commande de décélération rapide d'un déplacement.

## **R**

**Réglage d'usine:**

Réglages à la livraison du produit.

## **T**

#### **Toggle:**

Voir MT, Mode Toggle

# <span id="page-50-0"></span>**Index**

## **E**

![](_page_50_Picture_170.jpeg)

## **P**

![](_page_50_Picture_171.jpeg)

## **Q**

![](_page_50_Picture_172.jpeg)

## **U**

![](_page_50_Picture_173.jpeg)

Schneider Electric 35 rue Joseph Monier

92500 Rueil Malmaison France

+ 33 (0) 1 41 29 70 00

www.se.com

Les normes, spécifications et conceptions pouvant changer de temps à autre, veuillez demander la confirmation des informations figurant dans cette publication.

© 2021 – Schneider Electric. Tous droits réservés.

0198441114107.03